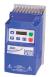

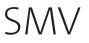

Frequency inverter \_\_\_\_\_

Operating instructions EN

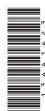

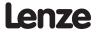

| 1   | Safety I | nformation   |                                                  | 3  |
|-----|----------|--------------|--------------------------------------------------|----|
| 2   | Technic  | al Data      |                                                  | 6  |
| 2.1 | Standa   | rds and App  | lication Conditions                              | 6  |
| 2.2 | SMV Ty   | pe Number    | Designation                                      | 7  |
| 2.3 | Ratings  |              |                                                  | 8  |
| 3   |          |              |                                                  |    |
| 3.1 | Dimens   |              | lounting                                         |    |
|     | 3.1.1    | NEMA 1       | (IP31) Models < 30HP (22kW)                      | 11 |
| 3.2 | Electric |              | on                                               |    |
|     | 3.2.1    | Power Co     | onnections                                       | 12 |
|     |          | 3.2.1.1      | Mains Connection to 120VAC Single-Phase Supply   | 12 |
|     |          | 3.2.1.2      | Mains Connection to 240VAC Single-Phase Supply   | 13 |
|     |          | 3.2.1.3      | Mains Connection to Three-Phase Supply           |    |
|     |          | 3.2.1.4      | Motor Connection                                 | 13 |
|     |          | 3.2.1.5      | Installation Recommendations for EMC Compliance  |    |
|     | 3.2.2    | Fuses/Ca     | ble Cross-Sections                               | 15 |
|     | 3.2.3    | Control T    | erminals                                         | 16 |
| 4   | Commi    | ssioning     |                                                  | 17 |
| 4.1 | Local Ke | eypad & Dis  | play                                             | 17 |
| 4.2 | Drive D  | isplay and I | Nodes of Operation                               | 18 |
| 4.3 | Parame   | ter Setting  | ·                                                | 19 |
| 4.4 |          |              | ming Module (EPM)                                |    |
| 4.5 |          |              |                                                  |    |
|     | 4.5.1    | Basic Set    | up Parameters                                    | 20 |
|     | 4.5.2    | I/O Setu     | o Parameters                                     | 23 |
|     | 4.5.3    | Advance      | d Setup Parameters                               | 25 |
|     | 4.5.4    |              | meters                                           |    |
|     | 4.5.5    | Vector Pa    | arameters                                        | 30 |
|     | 4.5.6    | Network      | Parameters                                       | 32 |
|     | 4.5.7    | Diagnost     | tic Parameters                                   | 33 |
|     |          | 4.5.7.1 Te   | erminal & Protection Status Display              | 34 |
|     |          | 4.5.7.2 K    | eypad Status Display                             | 34 |
|     | 4.5.8    | Custom       | Modbus Instructions for ESVxxxNxxxXB571 models - | 34 |
|     |          | 4.5.8.1      | Register 2000 - Drive Status Word                | 36 |
|     |          | 4.5.8.2      | Register 2002 - Drive Fault                      | 36 |
|     |          | 4.5.8.3      | Register 2003 - Drive State                      |    |
|     |          | 4.5.8.4      | Register 2012 - Digital Inputs                   |    |
|     |          | 4.5.8.5      | Register 2100 - Network Control Word             |    |
|     |          | 4.5.8.6      | Registers 2108 and 2109 - Drive Display Override | 39 |
| 5.1 | Status/  | Warning M    | essages                                          | 40 |
| 5.2 | Drive Co | onfiguratio  | n Messages                                       | 41 |
| 5.3 | Fault M  | essages      | -                                                | 42 |
|     |          |              |                                                  |    |

\_\_\_\_\_

This documentation applies to the SMV frequency inverter and contains important technical data regarding the installation, operation, and commissioning of the inverter.

These instructions are only valid for SMV frequency inverters with Model Number ending in 571.

Please read these instructions in their entirety before commissioning the drive.

|                                                        | A B                                                                                  | C             | -                      | D                                                       | EF                                                                                                  |
|--------------------------------------------------------|--------------------------------------------------------------------------------------|---------------|------------------------|---------------------------------------------------------|----------------------------------------------------------------------------------------------------|
| Lenze<br>ACtech<br>Made in USA<br>Inverter<br>swvector | Type:<br>ESV751N04TXB<br>Id-No: 00000000<br>ISTED<br>C<br>US<br>US<br>IND. CONT. EQ. |               | V 0-<br>A 2.4<br>Z 0.7 | 400/460 V re<br>4/2.1 A<br>75 KW/1HP 0<br>500 HZ ESV751 | detailed information<br>fer to instruction<br>Manual: SV01<br>000000000000000000<br>N04TXB000XX#### |
| А                                                      | В                                                                                    | С             | D                      | E                                                       | F                                                                                                   |
| Certifications                                         | Туре                                                                                 | Input Ratings | Output Ratings         | Hardware Version                                        | Software Version                                                                                    |
| Scope of delivery                                      |                                                                                      | Important     |                        |                                                         |                                                                                                    |

| with EPM installed (see Section m<br>4.4) fo<br>• 1 Operating Instructions manual CI | fter receipt of the delivery, check immediately whether the items delivered<br>natch the accompanying papers. Lenze AC Tech does not accept any liability<br>or deficiencies claimed subsequently.<br>laim:<br>visible transport damage immediately to the forwarder.<br>visible deficiencies /incompleteness immediately to your Lenze AC Tech<br>representative |
|--------------------------------------------------------------------------------------|----------------------------------------------------------------------------------------------------|

#### Related Documents

The documentation listed herein contains information relevant to the operation of the SMVector frequency inverter. To obtain the latest documentation, visit the Technical Library at http://www.lenzeamericas.com.

| Document # | Description                                                          |
|------------|----------------------------------------------------------------------|
| CMVINS01   | SMVector Communications Module Installation Instruction              |
| CMVMB401   | SMVector ModBus RTU over RS485 Communications Reference Guide        |
| CMVLC401   | SMVector Lecom Communications Reference Guide                        |
| CMVCAN01   | SMVector CANopen Communications Reference Guide                      |
| CMVDVN01   | SMVector DeviceNet Communications Reference Guide                    |
| CMVETH01   | SMVector EtherNet/IP Communications Reference Guide                  |
| CMVPFB01   | SMVector PROFIBUS Communications Reference Guide                     |
| ALSV01     | SMVector Additional I/O Module Installation and Operation Manual     |
| DBV01      | SMVector Dynamic Braking                                             |
| PTV01      | SMVector Potentiometer Install Instructions                          |
| RKV01      | SMVector ESVZXK1 Remote Keypad                                       |
| RKVU01     | SMVector ESVZXH0 Remote Keypad (for NEMA 1 15-60HP (11-45kW) Drives) |

#### Copyright © 2013 - 2006 Lenze AC Tech Corporation

All rights reserved. No part of this manual may be reproduced or transmitted in any form without written permission from Lenze AC Tech Corporation. The information and technical data in this manual are subject to change without notice. Lenze AC Tech Corporation makes no warranty of any kind with respect to this material, including, but not limited to, the implied warranties of its merchantability and fitness for a given purpose. Lenze AC Tech Corporation assumes no responsibility for any errors that may appear in this manual.

All information given in this documentation has been carefully selected and tested for compliance with the hardware and software described. Nevertheless, discrepancies cannot be ruled out. Lenze AC Tech does not accept any responsibility nor liability for damages that may occur. Any necessary corrections will be implemented in subsequent editions. This document is printed in the United States

# 1 Safety Information

# General

Some parts of Lenze AC Tech controllers can be electrically live and some surfaces can be hot. Nonauthorized removal of the required cover, inappropriate use, and incorrect installation or operation creates the risk of severe injury to personnel and/or damage to equipment.

All operations concerning transport, installation, and commissioning as well as maintenance must be carried out by qualified, skilled personnel who are familiar with the installation, assembly, commissioning, and operation of variable frequency drives and the application for which it is being used.

# Installation

Ensure proper handling and avoid excessive mechanical stress. Do not bend any components and do not change any insulation distances during transport, handling, installation or maintenance. Do not touch any electronic components or contacts. This drive contains electrostatically sensitive components, which can easily be damaged by inappropriate handling. Static control precautions must be adhered to during installation, testing, servicing and repairing of this drive and associated options. Component damage may result if proper procedures are not followed.

To ensure proper operation, do not install the drive where it is subjected to adverse environmental conditions such as combustible, oily, or hazardous vapors; corrosive chemicals; excessive dust, moisture or vibration; direct sunlight or extreme temperatures.

This drive has been tested by Underwriters Laboratory (UL) and is UL Listed in compliance with the UL508C Safety Standard. This drive must be installed and configured in accordance with both national and international standards. Local codes and regulations take precedence over recommendations provided in this and other Lenze AC Tech documentation.

The SMVector drive is considered a component for integration into a machine or process. It is neither a machine nor a device ready for use in accordance with European directives (reference machinery directive and electromagnetic compatibility directive). It is the responsibility of the end user to ensure that the machine meets the applicable standards.

# **Electrical Connection**

When working on live drive controllers, applicable national safety regulations must be observed. The electrical installation must be carried out according to the appropriate regulations (e.g. cable cross-sections, fuses, protective earth [PE] connection). While this document does make recommendations in regards to these items, national and local codes must be adhered to.

The documentation contains information about installation in compliance with EMC (shielding, grounding, filters and cables). These notes must also be observed for CE-marked controllers. The manufacturer of the system or machine is responsible for compliance with the required limit values demanded by EMC legislation.

# Application

The drive must not be used as a safety device for machines where there is a risk of personal injury or material damage. Emergency Stops, over-speed protection, acceleration and deceleration limits, etc must be made by other devices to ensure operation under all conditions.

The drive does feature many protection devices that work to protect the drive and the driven equipment by generating a fault and shutting the drive and motor down. Mains power variances can also result in shutdown of the drive. When the fault condition disappears or is cleared, the drive can be configured to automatically restart, it is the responsibility of the user, OEM and/or integrator to ensure that the drive is configured for safe operation.

#### **Explosion Proof Applications**

Explosion proof motors that are not rated for inverter use lose their certification when used for variable speed. Due to the many areas of liability that may be encountered when dealing with these applications, the following statement of policy applies:

Lenze AC Tech Corporation inverter products are sold with no warranty of fitness for a particular purpose or warranty of suitability for use with explosion proof motors. Lenze AC Tech Corporation accepts no responsibility for any direct, incidental or consequential loss, cost or damage that may arise through the use of AC inverter products in these applications. The purchaser expressly agrees to assume all risk of any loss, cost or damage that may arise from such application.

# Operation

Systems including controllers must be equipped with additional monitoring and protection devices according to the corresponding standards (e.g. technical equipment, regulations for prevention of accidents, etc.). The controller may be adapted to your application as described in this documentation.

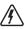

Δ

#### DANGER!

- After the controller has been disconnected from the supply voltage, live components and power connection must not be touched immediately, since capacitors could be charged. Please observe the corresponding notes on the controller.
- Close all protective covers and doors prior to and during operation.

Signal Wordl (characterizes the severity of the danger)

- Do not cycle input power to the controller more than once every two minutes.
- For SMVector models that are equipped with a Disconnect Switch (11th character in model number is L or M), the Disconnect Switch is intended as a motor service disconnect and does not provide branch circuit protection to the inverter or motor. When servicing the motor, it is necessary to wait 3 minutes after turning this switch to the off position before working on motor power wiring as the inverter stores electrical power. To service the inverter, it is necessary to remove mains ahead of the drive and wait 3 minutes.

# Safety Notifications

All safety information given in these Operating Instructions includes a visual icon, a bold signal word and a description.

| <u>/</u>    | NOTE (describes the danger and informs on how to proceed) |                                                                                                    |                                                                                |  |  |  |  |  |
|-------------|-----------------------------------------------------------|----------------------------------------------------------------------------------------------------|--------------------------------------------------------------------------------|--|--|--|--|--|
| lcon        | Signal Word                                               | Meaning                                                                                                    | Consequences if ignored                                                        |  |  |  |  |  |
| Â           | DANGER!                                                   | Warns of hazardous electrical voltage.                                                                                                    | Death or severe injuries.                                                      |  |  |  |  |  |
| $\triangle$ | WARNING!                                                  | Warns of potential, very hazardous situations.                                                                                                    | Risk of severe injury to personnel and/<br>or damage to equipment.             |  |  |  |  |  |
|             | WARNING! Hot<br>Surface                                   | Warns of hot surface and risk of burns.<br>Labels may be on or inside the<br>equipment to alert people that<br>surfaces may reach dangerous<br>temperatures. | Risk of severe injury to personnel.                                            |  |  |  |  |  |
| STOP        | STOP!                                                     | Warns of potential damage to mate-<br>rial and equipment.                                                                                                    | Damage to the controller/drive or its environment.                             |  |  |  |  |  |
| i           | NOTE                                                      | Designates a general, useful note.                                                                                                    | None. If observed, then using the con-<br>troller/drive system is made easier. |  |  |  |  |  |

# Harmonics Notification in accordance with EN 61000-3-2, EN 61000-3-12:

Operation in public supply networks (Limitation of harmonic currents i.a.w. EN 61000-3-2, Electromagnetic Compatibility (EMC) Limits). Limits for harmonic current emissions (equipment input current up to 16A/ phase).

| Directive     | Total Power<br>connected to Mains<br>(public supply) | Additional Measures Required for Compliance (2)                   |  |  |  |
|---------------|------------------------------------------------------|-------------------------------------------------------------------|--|--|--|
| < 0.5kW       |                                                      | with mains choke                                                  |  |  |  |
| EN 61000-3-2  | 0.5 1kW                                              | with active filter                                                |  |  |  |
| > 1kW         |                                                      | complies without additional measures                              |  |  |  |
| EN 61000-3-12 | 16 75amp                                             | Additional measures are required for compliance with the standard |  |  |  |

(1) For compliance with EMC regulations, the permissable cable lengths may change.

(2) The additional measures described only ensure that the controller meets the requirements of the EN 61000-3-2.

The machine/system manufacturer is responsible for the machine's compliance with the regulations.

# Safety Information in accordance with EN 61800-5-1:

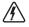

DANGER! Hazard of Electrical Shock

Capacitors retain charge for approximately 180 seconds after power is removed. Allow at least 3 minutes for discharge of residual charge before touching the drive.

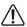

#### WARNING!

- This product can cause a d.c. current in the PE conductor. Where a residual currentoperated (RCD) or monitoring (RCM) device is used for protection in case of direct or indirect contact, only an RCD or RCM Type B is allowed on the supply side of this product.
- Leakage Current may exceed 3.5mA AC. The minimum size of the PE conductor shall comply with local safety regulations for high leakage current equipment.
- In a domestic environment, this product may cause radio interference in which case supplementary mitigation measures may be required.

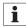

#### NOTE

Control and communications terminals provide reinforced insulation (i.e. considered SELV or PELV, providing protection in case of direct contact) when the drive is connected to a power system rated up to 300VAC between phase to ground (PE) and the applied voltage on Terminals 16 and 17 is less than 150VAC between phase to ground. Otherwise, control and communications terminals provide basic insulation.

# Safety Information in accordance with UL:

Note for UL approved system with integrated controllers: UL warnings are notes which apply to UL systems. The documentation contains special information about UL.

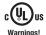

- · Suitable for use on a circuit capable of delivering not more than 200,000 rms
- symmetrical amperes, at the maximum voltage rating marked on the drive.
- Use minimum 75 °C copper wire only.
- Shall be installed in a pollution degree 2 macro-environment.
- NEMA 1 (IP31) models shall be installed in a pollution degree 2 macro-environment.
- All models are suitable for installation in a compartment handling Conditioned Air (i.e., plenum rated).

Torque Requirements (in accordance with UL) are listed in section 3.2.1, Power Connections.

# 2 Technical Data

# 2.1 Standards and Application Conditions

| Conformity                                                   | CE                                                                                                    | Low Voltage (2006/95/EC) & EMC (2004/108/EC) Directives                                                                                                    |  |  |  |  |  |
|--------------------------------------------------------------|----------------------------------------------------------------------------------------------------|----------------------------------------------------------------------------------------------------|--|--|--|--|--|
| Approvals                                                    | UL508C                                                                                                    | Underwriters Laboratories -Power Conversion Equipment                                                                                                    |  |  |  |  |  |
| Input voltage phase imbalance                                | <u>&lt;</u> 2%                                                                                                    |                                                                                                    |  |  |  |  |  |
| Supported Power Systems                                      | TT<br>TN                                                                                                    | <ul> <li>For central grounded systems, operation is permitted<br/>without restrictions.</li> <li>For corner grounded 400/500V systems, operation is<br/>possible but reinforced insulation to control circuits is<br/>compromised.</li> </ul> |  |  |  |  |  |
| Humidity                                                     | < 95% non-condensi                                                                                                    | ing                                                                                                    |  |  |  |  |  |
|                                                              | Transport                                                                                                    | -25 +70°C                                                                                                    |  |  |  |  |  |
| Temperature range                                            | Storage                                                                                                    | -20 +70°C                                                                                                    |  |  |  |  |  |
|                                                              | Operation                                                                                                    | -10 +55°C (with 2.5%/°C current derating above +40°C)                                                                                                    |  |  |  |  |  |
| Installation height                                          | 0 - 4000m a.m.s.l.                                                                                                    | (with 5%/1000 m current derating above 1000m a.m.s.l.)                                                                                                    |  |  |  |  |  |
| Vibration resistance                                         | acceleration resistant up to 1.0g                                                                                                    |                                                                                                    |  |  |  |  |  |
| \land Earth leakage current                                  | > 3.5 mA to PE                                                                                                    |                                                                                                    |  |  |  |  |  |
| Max Permissable Cable Length (1)                             | <= 4.0 Hp (3.0 kW)                                                                                                    | 30 meters shielded, 60 meters un-shielded                                                                                                    |  |  |  |  |  |
| Max Permissable Cable Length                                 | => 5.0 Hp (3.7 kW)                                                                                                    | 50 meters shielded, 100 meters un-shielded.                                                                                                    |  |  |  |  |  |
|                                                              | IP31/NEMA 1                                                                                                    | IP65/NEMA 4X                                                                                                    |  |  |  |  |  |
| Enclosure                                                    | NEMA 1 and NEMA 4X model enclosures are plenun rated in accordance with UL<br>508C and are suitable for installation in a compartment handling conditioned air. |                                                                                                    |  |  |  |  |  |
| Protection measures against                                  |                                                                                                    | ault, phase loss, over voltage, under voltage,<br>temperature, motor overload                                                                                                    |  |  |  |  |  |
|                                                              | < 0.5kW                                                                                                    | with mains choke                                                                                                    |  |  |  |  |  |
| Compliance with EN 61000-3-2<br>Requirements <sup>(2)</sup>  | 0.5 1kW                                                                                                    | with active filter                                                                                                    |  |  |  |  |  |
|                                                              | > 1kW                                                                                                    | without additional measures                                                                                                    |  |  |  |  |  |
| Compliance with EN 61000-3-12<br>Requirements <sup>(2)</sup> | 16 75amp                                                                                                    | Additional measures required for compliance with EN 61000-<br>3-12                                                                                                    |  |  |  |  |  |

Operation in public supply networks (Limitation of harmonic currents i.a.w. EN 61000-3-2, Electromagnetic Compatibility (EMC) Limits). Limits for harmonic current emissions (equipment input current up to 16A/ phase).

(1) The stated cable lengths are permissible at default carrier frequencies (refer to parameter P166).

(2) The additional measures described only ensure that the controller meets the requirements of the EN 61000-3-2.

The machine/system manufacturer is responsible for the machine's compliance with the regulations.

# 2.2 SMV Type Number Designation

| CaptiveAire Model # | Mains Voltage         | Нр  | kW   |
|---------------------|-----------------------|-----|------|
| ESV751N01SXB571     | 120 VAC, 1-phase      | 1.0 | 0.75 |
| ESV112N01SXB571     | 120 VAC, 1-phase      | 1.5 | 1.1  |
| ESV371N02YXB571     | 240 VAC, 1- / 3-phase | 0.5 | 0.37 |
| ESV751N02YXB571     | 240 VAC, 1- / 3-phase | 1.0 | 0.75 |
| ESV112N02TXB571     | 240 VAC, 3-phase      | 1.5 | 1.1  |
| ESV112N02YXB571     | 240 VAC, 1- / 3-phase | 1.5 | 1.1  |
| ESV152N02YXB571     | 240 VAC, 1- / 3-phase | 2.0 | 1.5  |
| ESV222N02YXB571     | 240 VAC, 1- / 3-phase | 3.0 | 2.2  |
| ESV402N02TXB571     | 240 VAC, 3-phase      | 5.0 | 4.0  |
| ESV552N02TXB571     | 240 VAC, 3-phase      | 7.5 | 5.5  |
| ESV752N02TXB571     | 240 VAC, 3-phase      | 10  | 7.5  |
| ESV751N04TXB571     | 480/400 VAC, 3-phase  | 1.0 | 0.75 |
| ESV112N04TXB571     | 480/400 VAC, 3-phase  | 1.5 | 1.1  |
| ESV152N04TXB571     | 480/400 VAC, 3-phase  | 2.0 | 1.5  |
| ESV222N04TXB571     | 480/400 VAC, 3-phase  | 3.0 | 2.2  |
| ESV402N04TXB571     | 480/400 VAC, 3-phase  | 5.0 | 4.0  |
| ESV552N04TXB571     | 480/400 VAC, 3-phase  | 7.5 | 5.5  |
| ESV752N04TXB571     | 480/400 VAC, 3-phase  | 10  | 7.5  |
| ESV751N06TXB571     | 600 VAC, 3-phase      | 0.5 | 0.37 |
| ESV152N06TXB571     | 600 VAC, 3-phase      | 2.0 | 1.5  |
| ESV222N06TXB571     | 600 VAC, 3-phase      | 3.0 | 2.2  |
| ESV402N06TXB571     | 600 VAC, 3-phase      | 5.0 | 4.0  |
| ESV552N06TXB571     | 600 VAC, 3-phase      | 7.5 | 5.5  |
| ESV752N06TXB571     | 600 VAC, 3-phase      | 10  | 7.5  |

The table herein lists the SMVector Inverter models used in CaptiveAire systems.

# i

NOTE

#### Prior to installation make sure the enclosure is suitable for the end-use environment

Variables that influence enclosure suitability include (but are not limited to) temperature, airborne contaminates, chemical concentration, mechanical stress and duration of exposure (sunlight, wind, precipitation).

# 2.3 Ratings

# 120V / 240VAC Models

| Mains = 120V Single Phase (1/N/PE) (90132V), 240V Single Phase (2/PE) (170264V); 4862Hz |     |      |       |         |                |            |                |  |                   |  |
|-----------------------------------------------------------------------------------------|-----|------|-------|---------|----------------|------------|----------------|--|-------------------|--|
| Туре                                                                                    | Pov | wer  | Mains | Current | Output Current |            | Output Current |  | Heat Loss (Watts) |  |
|                                                                                         | Un  | kW   | 120V  | 240V    | Cont (In)      | Max I<br>% | N1/IP31        |  |                   |  |
|                                                                                         | Нр  | KVV  | A     | A       | A              | %          |                |  |                   |  |
| ESV37115                                                                                | 0.5 | 0.37 | 9.2   | 4.6     | 2.4            | 200        | 32             |  |                   |  |
| ESV7511S                                                                                | 1   | 0.75 | 16.6  | 8.3     | 4.2            | 200        | 52             |  |                   |  |
| ESV11215                                                                                | 1.5 | 1.1  | 20    | 10.0    | 6.0            | 200        | 74             |  |                   |  |

------

NOTES:

Output Current: The Output Current Maximum (%) is a percentage of the Output Current Continuous Amps (In) rating and is adjustable in parameter P171.

# 240VAC Models

| Mains = 240V Single Phase (2/PE) (170264V); 4862Hz |     |      |               |                |            |                   |  |  |  |
|----------------------------------------------------|-----|------|---------------|----------------|------------|-------------------|--|--|--|
| Туре                                               | Pov | wer  | Mains Current | Output Current |            | Heat Loss (Watts) |  |  |  |
|                                                    | Нр  | kW   | 240V<br>A     | Cont (In)<br>A | Max I<br>% | N1/IP31           |  |  |  |
| ESV3712S                                           | 0.5 | 0.37 | 5.1           | 2.4            | 200        |                   |  |  |  |
| ESV7512S                                           | 1   | 0.75 | 8.8           | 4.2            | 200        |                   |  |  |  |
| ESV11225                                           | 1.5 | 1.1  | 12.0          | 6.0            | 200        |                   |  |  |  |
| ESV1522S                                           | 2   | 1.5  | 13.3          | 7.0            | 200        |                   |  |  |  |
| ESV22225                                           | 3   | 2.2  | 17.1          | 9.6            | 200        |                   |  |  |  |

| 240V Single Phase (2/PE) (170264V), 240V Three Phase (3/PE) (170264V); 4862Hz |     |      |                |                |                |            |                   |  |  |
|-------------------------------------------------------------------------------|-----|------|----------------|----------------|----------------|------------|-------------------|--|--|
| Туре                                                                          | Pov | wer  | Mains Current  |                | Output Current |            | Heat Loss (Watts) |  |  |
|                                                                               | Нр  | kW   | 1~ (2/PE)<br>A | 3~ (3/PE)<br>A | Cont (In)<br>A | Max I<br>% | N1/IP31           |  |  |
| ESV3712Y                                                                      | 0.5 | 0.37 | 5.1            | 2.9            | 2.4            | 200        | 27                |  |  |
| ESV7512Y                                                                      | 1   | 0.75 | 8.8            | 5.0            | 4.2            | 200        | 41                |  |  |
| ESV1122Y                                                                      | 1.5 | 1.1  | 12.0           | 6.9            | 6.0            | 200        | 64                |  |  |
| ESV1522Y                                                                      | 2   | 1.5  | 13.3           | 8.1            | 7.0            | 200        | 75                |  |  |
| ESV2222Y                                                                      | 3   | 2.2  | 17.1           | 10.8           | 9.6            | 200        | 103               |  |  |

| 240V Three Phase (3/PE) (170264V); 4862Hz |     |     |               |                             |            |                   |  |  |
|-------------------------------------------|-----|-----|---------------|-----------------------------|------------|-------------------|--|--|
| Туре                                      | Pov | ver | Mains Current | Output Current              |            | Heat Loss (Watts) |  |  |
|                                           | Нр  | kW  | 240V<br>A     | Cont (I <sub>n</sub> )<br>A | Max I<br>% | N1/IP31           |  |  |
| ESV1122T                                  | 1.5 | 1.1 | 6.9           | 6                           | 200        | 64                |  |  |
| ESV1522T                                  | 2   | 1.5 | 8.1           | 7                           | 200        | 75                |  |  |
| ESV2222T                                  | 3   | 2.2 | 10.8          | 9.6                         | 200        | 103               |  |  |
| ESV4022T                                  | 5   | 4.0 | 18.6          | 16.5                        | 200        | 154               |  |  |
| ESV5522T                                  | 7.5 | 5.5 | 26            | 23                          | 200        | 225               |  |  |
| ESV7522T                                  | 10  | 7.5 | 33            | 29                          | 200        | 274               |  |  |

NOTES:

Output Current: The Output Current Maximum (%) is a percentage of the Output Current Continuous Amps (In) rating and is adjustable in parameter P171.

## 400...480VAC Models

| 400 480V Three Phase (3/PE) (400V: 340440V), (480V: 340528V); 4862Hz |     |      |           |           |      |                |        |      |                   |  |  |           |         |
|----------------------------------------------------------------------|-----|------|-----------|-----------|------|----------------|--------|------|-------------------|--|--|-----------|---------|
| Туре                                                                 | Po  | wer  | Mains     | Current   | C    | utput (        | Curren | t    | Heat Loss (Watts) |  |  |           |         |
|                                                                      | Нр  | kW   | 400V<br>A | 480V<br>A |      | Cont (I_)<br>A |        | · n· |                   |  |  | ax I<br>% | N1/IP31 |
|                                                                      |     |      |           |           | 400V | 480V           | 400V   | 480V |                   |  |  |           |         |
| ESV3714T                                                             | 0.5 | 0.37 | 1.7       | 1.5       | 1.3  | 1.1            | 175    | 200  | 23                |  |  |           |         |
| ESV7514T                                                             | 1   | 0.75 | 2.9       | 2.5       | 2.4  | 2.1            | 175    | 200  | 37                |  |  |           |         |
| ESV1124T                                                             | 1.5 | 1.1  | 4.2       | 3.6       | 3.5  | 3.0            | 175    | 200  | 48                |  |  |           |         |
| ESV1524T                                                             | 2   | 1.5  | 4.7       | 4.1       | 4.0  | 3.5            | 175    | 200  | 57                |  |  |           |         |
| ESV2224T                                                             | 3   | 2.2  | 6.1       | 5.4       | 5.5  | 4.8            | 175    | 200  | 87                |  |  |           |         |
| ESV3024T                                                             | 4   | 3.0  | 8.3       | 7.0       | 7.6  | 6.3            | 175    | 200  |                   |  |  |           |         |
| ESV4024T                                                             | 5   | 4.0  | 10.6      | 9.3       | 9.4  | 8.2            | 175    | 200  | 128               |  |  |           |         |
| ESV5524T                                                             | 7.5 | 5.5  | 14.2      | 12.4      | 12.6 | 11.0           | 175    | 200  | 178               |  |  |           |         |
| ESV7524T                                                             | 10  | 7.5  | 18.1      | 15.8      | 16.1 | 14.0           | 175    | 200  | 208               |  |  |           |         |

NOTES:

Output Current: The Output Current Maximum (%) is a percentage of the Output Current Continuous Amps (In) rating and is adjustable in parameter P171.

For 400...480 VAC models, the output current maximum (%) in the 400V column is used when P107 = 0 For 400...480 VAC models, the output current maximum (%) in the 480V column is used when P107 = 1

# 600VAC Models

| 600V Three Phase (3/PE) (425660V); 4862Hz |       |      |               |                             |            |                   |  |  |
|-------------------------------------------|-------|------|---------------|-----------------------------|------------|-------------------|--|--|
| Туре                                      | Power |      | Mains Current | Output Current              |            | Heat Loss (Watts) |  |  |
|                                           | Нр    | kW   | А             | Cont (I <sub>n</sub> )<br>A | Max I<br>% | N1/IP31           |  |  |
| ESV7516T                                  | 1     | 0.75 | 2             | 1.7                         | 200        | 37                |  |  |
| ESV1526T                                  | 2     | 1.5  | 3.2           | 2.7                         | 200        | 51                |  |  |
| ESV2226T                                  | 3     | 2.2  | 4.4           | 3.9                         | 200        | 68                |  |  |
| ESV4026T                                  | 5     | 4    | 6.8           | 6.1                         | 200        | 101               |  |  |
| ESV5526T                                  | 7.5   | 5.5  | 10.2          | 9                           | 200        | 148               |  |  |
| ESV7526T                                  | 10    | 7.5  | 12.4          | 11                          | 200        | 172               |  |  |

#### NOTES:

Output Current: The Output Current Maximum (%) is a percentage of the Output Current Continuous Amps (In) rating and is adjustable in parameter P171.

#### STOP!

- For installations above 1000m a.m.s.l., derate I<sub>n</sub> by 5% per 1000m, do not exceed 4000m a.m.s.l.
- Operation above 40°C, derate I<sub>n</sub> by 2.5% per °C, do not exceed 55°C.

Output Current (In) derating for Carrier Frequency (P166) for NEMA 1 (IP31) Models:

- If P166=2 (8 kHz), derate I<sub>n</sub> to 92% of drive rating
- If P166=3 (10 kHz), derate I to 84% of drive rating

# Output Current (In) derating for Carrier Frequency (P166) for NEMA 4X (IP65) Models:

- If P166=1 (6 kHz), derate I to 92% of drive rating
- If P166=2 (8 kHz), derate I to 84% of drive rating
- If P166=3 (10 kHz), derate I to 76% of drive rating

# 3 Installation

# 3.1 Dimensions and Mounting

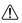

#### WARNING!

Drives must not be installed where subjected to adverse environmental conditions such as: combustible, oily, or hazardous vapors; corrosive chemicals; excessive dust, moisture or vibration; direct sunlight or extreme temperatures.

# 3.1.1 NEMA 1 (IP31) Models ≤ 30HP (22kW)

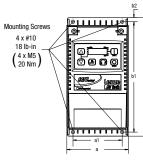

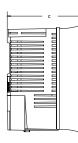

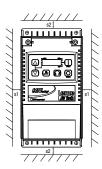

|    | Туре                                                            | a<br>in (mm) | a1<br>in (mm) | b<br>in (mm) | b1<br>in (mm) | b2<br>in (mm) | c<br>in (mm) | s1<br>in (mm) | s2<br>in (mm) | m<br>Ib (kg) |
|----|-----------------------------------------------------------------|--------------|---------------|--------------|---------------|---------------|--------------|---------------|---------------|--------------|
| G1 | ESV251~~~~B;<br>ESV371~~~~B<br>ESV751~~~~B                      | 3.90 (99)    | 3.12 (79)     | 7.48 (190)   | 7.00 (178)    | 0.24 (6)      | 4.35 (111)   | 0.6 (15)      | 2.0 (50)      | 2.0 (0.9)    |
| G2 | ESV112~~~~B;<br>ESV152~~~~B<br>ESV222~~~~B                      | 3.90 (99)    | 3.12 (79)     | 7.52 (191)   | 7.00 (178)    | 0.26 (7)      | 5.45 (138)   | 0.6 (15)      | 2.0 (50)      | 2.8 (1.3)    |
| G3 | ESV402~~~~B                                                     | 3.90 (99)    | 3.12 (79)     | 7.52 (191)   | 7.00 (178)    | 0.30 (8)      | 5.80 (147)   | 0.6 (15)      | 2.0 (50)      | 3.2 (1.5)    |
| H1 | ESV752~~~~B                                                     | 5.12 (130)   | 4.25 (108)    | 9.83 (250)   | 9.30 (236)    | 0.26 (7)      | 6.30 (160)   | 0.6 (15)      | 2.0 (50)      | 6.0 (2.0)    |
| J1 | ESV113~~~~~B;<br>ESV153~~~~~B<br>ESV183~~~~~B;<br>ESV183~~~~~B; | 6.92 (176)   | 5.75 (146)    | 12.50 (318)  | 11.88 (302)   | 0.31 (8)      | 8.09 (205)   | 0.6 (15)      | 2.0 (50)      | 13.55 (6.15) |

| Conduit Hole Dimensions | Туре | N<br>in (mm) | P<br>in (mm) | P1<br>in (mm) | Q<br>in (mm) | S<br>in (mm) |
|-------------------------|------|--------------|--------------|---------------|--------------|--------------|
|                         | G1   | 1.84 (47)    | 1.93 (49)    | .70 (18)      | 1.00 (25)    | .88 (22)     |
|                         | G2   | 1.84 (47)    | 3.03 (77)    | .70 (18)      | 1.00 (25)    | .88 (22)     |
|                         | G3   | 1.84 (47)    | 3.38 (86)    | .70 (18)      | 1.00 (25)    | .88 (22)     |
|                         | H1   | 2.46 (62)    | 3.55 (90)    | .13 (3)       | 1.38 (35)    | 1.13 (29)    |
| P                       |      | 2.40 (02)    | 5.55 (50)    | .15 (5)       | 1.50 (55)    | .88 (22)     |
|                         | J1   | 3.32 (84)    | 4.62 (117)   | .73 (19)      | 1.40 (36)    | 1.31 (33)    |
|                         | 11   | 3.32 (84)    | 4.02 (117)   | .75 (19)      | 1.40 (36)    | .88 (22)     |

# 3.2 Electrical Installation

#### Installation After a Long Period of Storage

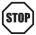

#### STOP!

Severe damage to the drive can result if it is operated after a long period of storage or inactivity without reforming the DC bus capacitors.

If input power has not been applied to the drive for a period of time exceeding three years (due to storage, etc), the electrolytic DC bus capacitors within the drive can change internally, resulting in excessive leakage current. This can result in premature failure of the capacitors if the drive is operated after such a long period of inactivity or storage.

In order to reform the capacitors and prepare the drive for operation after a long period of inactivity, apply input power to the drive for 8 hours prior to actually operating the motor.

#### 3.2.1 Power Connections

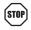

#### STOP!

If the kVA rating of the AC supply transformer is greater than 10 times the input kVA rating of the drive(s), an isolation transformer or 2-3% input line reactor must be added to the line side of the drive(s).

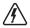

#### DANGER! Hazard of electrical shock!

Circuit potentials up to 600 VAC are possible. Capacitors retain charge after power is removed. Disconnect power and wait at least three minutes before servicing the drive.

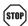

#### STOP!

- · Verify mains voltage before connecting to drive.
- Do not connect mains power to the output terminals (U,V,W)! Severe damage to the drive will result.
- Do not cycle mains power more than once every two minutes. Damage to the drive may result.

| J. |
|----|
|    |
|    |
|    |

|   | Mains and Motor Terminations                                            |                    |                   |  |  |  |  |  |  |
|---|-------------------------------------------------------------------------|--------------------|-------------------|--|--|--|--|--|--|
|   | Туре                                                                    | Torque             | Strip Length      |  |  |  |  |  |  |
| • | <5HP                                                                    | 12 lb-in (1.3 Nm)  | 5/16 in<br>(8mm)  |  |  |  |  |  |  |
|   | ESV552xx2T, ESV752xx2T, ESV113xx4/6, ESV153xx4/6, ESV183xx6, ESV223xx6  | 16 lb-in (1.8 Nm)  | 5/16 in<br>(8mm)  |  |  |  |  |  |  |
|   | ESV552xx4Txx, ESV752xx4Txx, ESV552xx6Txx, ESV752xx6Txx                  | 12 lb-in (1.3Nm)   | 0.25 in (6mm)     |  |  |  |  |  |  |
|   | ESV113xx2xxx, ESV153xx2xxx, ESV183xx4xxx, ESV223xx4xxx,<br>ESV303xx4xxx | 24 lb-in (2.7 Nm)  | 7/16 in<br>(10mm) |  |  |  |  |  |  |
|   | ESV373xx4xxx, ESV453xx4xxx                                              | 27 lb-in (3.05 Nm) | 0.75 in<br>(19mm) |  |  |  |  |  |  |

## 3.2.1.1 Mains Connection to 120VAC Single-Phase Supply

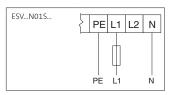

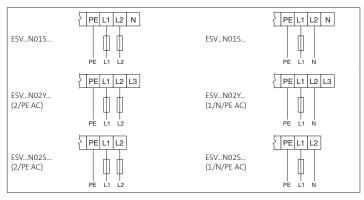

#### 3.2.1.2 Mains Connection to 240VAC Single-Phase Supply

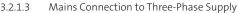

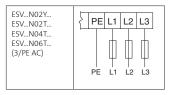

#### 3.2.1.4 Motor Connection

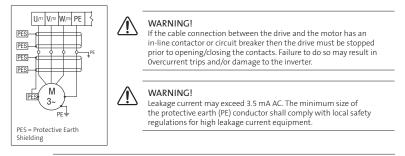

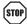

#### STOP!

In the case of a Spinning Motor:

To bring free-wheeling loads such as fans to a rest before starting the drive, use the DC injection braking function. Starting a drive into a freewheeling motor creates a direct short-circuit and may result in damage to the drive.

Confirm motor suitability for use with DC injection braking. Consult parameter P110 for starting / restarting into spinning motors.

#### 3.2.1.5 Installation Recommendations for EMC Compliance

For compliance with EN 61800-3 or other EMC standards, motor cables, line cables and control or communications cables must be shielded with each shield/screen clamped to the drive chassis. This clamp is typically located at the conduit mounting plate.

The EMC requirements apply to the final installation in its entirety, not to the individual components used. Because every installation is different, the recommended installation should follow these guidelines as a minimum. Additional equipment (such as ferrite core absorbers on power conductors) or alternative practices may be required to meet conformance in some installations.

Motor cable should be Enclosure / Backplate low capacitance (core/ core <75pF/m, core/shield 1 2 5 6 25 4 11 134 138 130 14 30 16 17 External <150pF/m). Filtered drives Control can meet the class A limits Circuits of EN 55011 and EN 61800-3 Control and signal cabling Category 2 with this type of should be separated from motor cable up to 10 meters. power cables by From a minimum of 300mm NOTE: Refer to Appendix AC Supply A for recommended cable 360° shield termination to backplate using saddle clamp lengths. Any external line filter should have its Screened motor cable: From core/core <75pF/M chassis connected to the core/shield <150pF/M Motor drive chassis by mounting hardware or with the shortest possible wire or braid.

## 3.2.2 Fuses/Cable Cross-Sections

#### **i NOTE:** Observe local regulations. Local codes may supersede these recommendations

/ WARNING: Per UL, use a FUSE for 240V drives requiring >40A protection and for 400/480/600V drives requiring >32A protection.

|                 |                                                           | Recommendations |                        |                     |                        |                       |                       |  |  |
|-----------------|-----------------------------------------------------------|-----------------|------------------------|---------------------|------------------------|-----------------------|-----------------------|--|--|
|                 | Туре                                                      | Fuse            | Miniature              | Fuse <sup>(2)</sup> | Breaker <sup>(3)</sup> | Input Pov<br>(L1, L2, | /er Wiring<br>L3. PE) |  |  |
|                 |                                                           | lase            | breaker <sup>(1)</sup> | North A             | America                | [mm²]                 | [AWG]                 |  |  |
|                 | ESV251N01SXB                                              | M10 A           | C10 A                  | 10 A                | 10 A                   | 1.5                   | 14                    |  |  |
| 120V<br>1~      | ESV371N01SXB                                              | M16 A           | C16 A                  | 15 A                | 15 A                   | 2.5                   | 14                    |  |  |
| (1/N/PE)        | ESV751N01SXB                                              | M25 A           | C25 A                  | 25 A                | 25 A                   | 4                     | 10                    |  |  |
|                 | ESV112N01SXB                                              | M32 A           | C32 A                  | 30A                 | 30A                    | 4                     | 10                    |  |  |
|                 | ESV251N01SXB, ESV251N02SXB,<br>ESV371N01SXB, ESV371N02YXB | M10 A           | C10 A                  | 10 A                | 10 A                   | 1.5                   | 14                    |  |  |
| 240V            | ESV751N01SXB, ESV751N02YXB                                | M16 A           | C16 A                  | 15 A                | 15 A                   | 2.5                   | 14                    |  |  |
| 1~<br>(2/PE)    | ESV112N02YXB, ESV112N01SXB                                | M20 A           | C20 A                  | 20 A                | 20 A                   | 2.5                   | 12                    |  |  |
| (2/10)          | ESV152N02YXB                                              | M25 A           | C25 A                  | 25 A                | 25 A                   | 2.5                   | 12                    |  |  |
|                 | ESV222N02YXB                                              | M32 A           | C32A                   | 30 A                | 30 A                   | 4                     | 10                    |  |  |
|                 | ESV371N02YXB, ESV751N02YXB                                | M10 A           | C10 A                  | 10 A                | 10 A                   | 1.5                   | 14                    |  |  |
|                 | ESV112N02YXB, ESV152N02YXB,<br>ESV112N02TXB, ESV152N02TXB | M16 A           | C16 A                  | 12 A                | 12 A                   | 1.5                   | 14                    |  |  |
| 2401/           | ESV222N02YXB, ESV222N02TXB                                | M20 A           | C20 A                  | 20 A                | 20 A                   | 2.5                   | 12                    |  |  |
| 240V<br>3~      | ESV402N02TXB                                              | M32 A           | C32 A                  | 30 A                | 30 A                   | 4.0                   | 10                    |  |  |
| (3/PE)          | ESV552N02TXB                                              | M40 A           | C40 A                  | 35 A                | 35 A                   | 6.0                   | 8                     |  |  |
|                 | ESV752N02TXB                                              | M50 A           | C50 A                  | 45 A                |                        | 10                    | 8                     |  |  |
|                 | ESV113N02TXB                                              | M80 A           | C80 A                  | 80 A                |                        | 16                    | 6                     |  |  |
|                 | ESV153N02TXB                                              | M100 A          | C100 A                 | 90 A                |                        | 16                    | 4                     |  |  |
|                 | ESV371N04TXBESV222N04TXB                                  | M10 A           | C10 A                  | 10 A                | 10 A                   | 1.5                   | 14                    |  |  |
|                 | ESV402N04TXB                                              | M16 A           | C16 A                  | 20 A                | 20 A                   | 2.5                   | 14                    |  |  |
|                 | ESV552N04TXB                                              | M20 A           | C20 A                  | 20 A                | 20 A                   | 2.5                   | 14                    |  |  |
| 400V<br>or 480V | ESV752N04TXB                                              | M25 A           | C25 A                  | 25 A                | 25 A                   | 4.0                   | 10                    |  |  |
| 3~(3/PE)        | ESV113N04TXB                                              | M40 A           | C40 A                  | 40 A                |                        | 4                     | 8                     |  |  |
|                 | ESV153N04TXB                                              | M50 A           | C50 A                  | 50 A                |                        | 10                    | 8                     |  |  |
|                 | ESV183N04TXB                                              | M63 A           | C63A                   | 70 A                |                        | 10                    | 6                     |  |  |
|                 | ESV223N04TXB                                              | M80 A           | C80 A                  | 80 A                |                        | 16                    | 6                     |  |  |
|                 | ESV751N06TXBESV222N06TXB                                  | M10 A           | C10 A                  | 10 A                | 10 A                   | 1.5                   | 14                    |  |  |
|                 | ESV402N06TXB                                              | M16 A           | C16 A                  | 12 A                | 12 A                   | 1.5                   | 14                    |  |  |
|                 | ESV552N06TXB                                              | M16 A           | C16 A                  | 15 A                | 15 A                   | 2.5                   | 14                    |  |  |
| 600V            | ESV752N06TXB                                              | M20 A           | C20 A                  | 20 A                | 20 A                   | 2.5                   | 12                    |  |  |
| 3~(3/PE)        | ESV113N06TXB                                              | M32 A           | C32 A                  | 30 A                | 30 A                   | 4                     | 10                    |  |  |
|                 | ESV153N06TXB                                              | M40 A           | C40 A                  | 40 A                |                        | 4                     | 8                     |  |  |
|                 | ESV183N06TXB                                              | M50 A           | C50 A                  | 50 A                |                        | 6                     | 8                     |  |  |
|                 | ESV223N06TXB                                              | M63 A           | C63 A                  | 60 A                |                        | 10                    | 8                     |  |  |

#### Notes for Fuse and Cable Table:

(1) Installations with high fault current due to large supply mains may require a type D circuit breaker.

(2) UL Class CC or T fast-acting current-limiting type fuses, 200,000 AIC, preferred. Bussman KTK-R, JJN or JJS or equivalent. (3) Thermomagnetic type breakers preferred.

Observe the following when using Ground Fault Circuit Interrupters (GFCIs):

· Installation of GFCI only between supplying mains and controller.

- · The GFCI can be activated by:
  - capacitive leakage currents between the cable screens during operation (especially with long, screened motor cables)
  - connecting several controllers to the mains at the same time
  - RFI filters

# 3.2.3 Control Terminals

Serial Communication Ports:

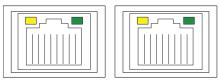

Dual port RJ-45 For Modbus RS-485 Daisy Chaining

Control Terminals:

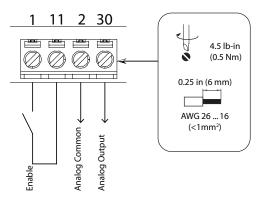

# Control Terminal Strip Descriptions

| Terminal | Description                               | Important                |
|----------|-------------------------------------------|--------------------------|
| 1        | Digital Input: Start/Stop                 | input resistance = 2.6kΩ |
| 11       | Internal DC supply for external devices   | +12 VDC, max. 50 mA      |
| 2        | Analog Common                             |                          |
| 30       | Analog Output: Configurable with P150P155 | 010 VDC, max. 20 mA      |

# 4 Commissioning

# 4.1 Local Keypad & Display

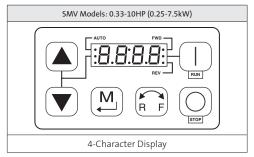

| D' I      |                                                                                                    |  |  |  |  |  |  |  |  |
|-----------|----------------------------------------------------------------------------------------------------|--|--|--|--|--|--|--|--|
| Display   | START BUTTON                                                                                                    |  |  |  |  |  |  |  |  |
| RUN       | In Local Mode (P100 = 0, 4, 6), this button will start the drive.                                                                                                    |  |  |  |  |  |  |  |  |
|           | STOP BUTTON                                                                                                    |  |  |  |  |  |  |  |  |
| $\square$ | Stops the drive, regardless of which mode the drive is in.                                                                                                    |  |  |  |  |  |  |  |  |
| STOP      | WARNING!<br>When JOG is active, the STOP button will not stop the drive!                                                                                                    |  |  |  |  |  |  |  |  |
|           | ROTATION                                                                                                    |  |  |  |  |  |  |  |  |
| RF        | In Local Mode (P100 = 0, 4, 6), this selects the motor rotation direction:<br>- The LED for the present rotation direction (FWD or REV) will be on<br>- Press R/F; the LED for the opposite rotation direction will blink<br>- Press M within 4 seconds to confirm the change<br>- The blinking direction LED will turn on, and the other LED will turn off |  |  |  |  |  |  |  |  |
|           | When rotation direction is changed while the drive is running, the commanded direction LED will blink until the drive is controlling the motor in the selected direction. Rotation is set in P112. When P112 = 0, rotation is forward only. When P112 = 1 rotation is forward and reverse.                                                                  |  |  |  |  |  |  |  |  |
|           | MODE                                                                                                    |  |  |  |  |  |  |  |  |
| M         | Used to enter/exit the Parameter Menu when programming the drive and to enter a changed parameter value.                                                                                                    |  |  |  |  |  |  |  |  |
|           | UP AND DOWN BUTTONS                                                                                                    |  |  |  |  |  |  |  |  |
|           | Used for programming and can also be used as a reference for speed, PID setpoint, or torque setpoint.<br>When the ▲ and ▼ buttons are the active reference, the middle LED on the left side of the display will be on.                                                                                                    |  |  |  |  |  |  |  |  |

| Display | INDICATING LEDs (on 4-character display)                                                                                                    |  |  |  |  |  |  |  |
|---------|----------------------------------------------------------------------------------------------------|--|--|--|--|--|--|--|
|         | FWD LED: Indicate the present rotation direction is forward. Refer to ROTATION description above.                                                                                                    |  |  |  |  |  |  |  |
|         | REV LED: Indicate the present rotation direction is reverse. Refer to ROTATION description above.                                                                                                    |  |  |  |  |  |  |  |
|         | AUTO LED: Indicates that the drive has been put into Auto mode from one of the TB13 inputs (P121P124 set to 17). Indicates that PID mode is active (if PID mode is enabled). Indicates that sequencer mode is active (if sequencer mode is enabled). |  |  |  |  |  |  |  |
|         | RUN LED: Indicates that the drive is running.                                                                                                    |  |  |  |  |  |  |  |
| ••      | ▲ $	imes$ LED: Indicates that the ▲ $	imes$ are the active reference.                                                                                                    |  |  |  |  |  |  |  |
|         | NOTE<br>If the keypad is selected as the auto reference (P121P124 is 6) and the<br>corresponding TB-13 input is closed, the AUTO LED and ▲ ▼ LEDs will<br>both be on.                                                                                |  |  |  |  |  |  |  |
|         |                                                                                                    |  |  |  |  |  |  |  |

# 4.2 Drive Display and Modes of Operation

#### Speed Mode Display

In the standard mode of operation, the drive frequency output is set directly by the selected reference (keypad, analog reference, etc.). In this mode, the drive display will show the drive's output frequency.

#### PID Mode Display

When the PID mode is enabled and active, the normal run display shows the actual PID setpoint. When PID mode is not active, the display returns to showing the drive's output frequency.

#### Torque Mode Display

When the drive is operating in Vector Torque mode, the normal run display shows the drive's output frequency.

#### Alternate (Run-Screen) Display

When P179 (Run Screen Display) is set to a value other than 0, one of the diagnostic parameters (P501... P599) is displayed. Example: if P179 is set to 1, then diagnostic parameter P501 (Software version) is displayed. If P179 =2, then P502 (Drive ID) is displayed.

# 4.3 Parameter Setting

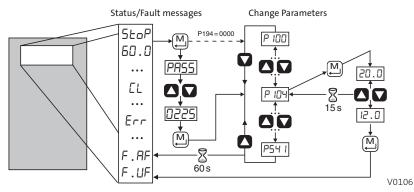

# 4.4 Electronic Programming Module (EPM)

The EPM contains the drives operational memory. Parameter settings are stored in the EPM and setting changes are made to the "User settings" in the EPM.

An optional EPM Programmer (model EEPM1RA) is available that allows: • An EPM to be copied directly to another EPM.

- An EPM to be copied to the memory of the EPM Programmer.
- Stored files can be modified in the EPM Programmer.
- Stored files can be copied to another EPM.

As the EPM Programmer is battery operated, parameter settings can be copied to an EPM and inserted into a drive without power being applied to the drive. This means that the drive will be fully operational with the new settings on the next application of power.

Additionally, when the drives parameter settings are burned into an EPM with the EPM Programmer, the settings are saved in two distinct locations; the "User settings" and the "OEM default settings". While the User settings can be modified in the drive, the OEM settings cannot. Thus, the drive can be reset not only to the "factory" drive default settings (shown in this manual), but can be set to the Original Machine settings as programmed by the OEM.

The user area contents of the EPM are what are copied into the OEM space by the EPM programmer. When parameter modifications are made to the drive and then a copy made via the EPM Programmer, these are the settings that will be available by the OEM selections from P199. The EPM Programmer is the only way to load the OEM area of the EPM.

While the EPM can be removed for copying or to use in another drive, it must be installed for the drive to operate (a missing EPM will trigger an **F\_F** I fault)

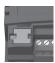

EPM Module in SMV Drive

# 4.5 Parameter Menu

# 4.5.1 Basic Setup Parameters

| Code   |                                    | Possible    | Settings                                                      |                                               |                 | IMPORTANT                                                                                                    |  |  |  |
|--------|------------------------------------|-------------|---------------------------------------------------------------|-----------------------------------------------|-----------------|----------------------------------------------------------------------------------------------------|--|--|--|
| No.    | Name                               | Default     | Selection                                                     |                                               |                 | IMPORIANI                                                                                                    |  |  |  |
| P 100  | Start Control                      | 0           | 0 Local Ke                                                    | ypad                                          |                 | Use RUN button on front of drive to start                                                                                                    |  |  |  |
|        | Source                             |             | 1 Termina                                                     | l Strip                                       |                 | Use start/stop circuit wired into the terminal strip. Refer to section 3.2.3                                                                                                    |  |  |  |
|        |                                    |             | 2 Networl                                                     | k Only                                        |                 | <ul> <li>Start command must come from network<br/>(Modbus, CANopen, etc)</li> <li>SMV models &lt;15HP (11kW) require optional<br/>communication module (refer to the<br/>network module documentation).</li> </ul> |  |  |  |
|        |                                    | $\triangle$ |                                                               | sables TB-1 as<br>ck to default               |                 | STOP circuitry may be disabled if parameters                                                                                                    |  |  |  |
|        |                                    | i           |                                                               |                                               |                 | trive is always active except in JOG mode.<br>set to a value other than 0.                                                                                                    |  |  |  |
| P 10 I | Standard                           | 0           | 0 Keypad                                                      | (Local or Rem                                 | ote)            | Selects the default speed or torque reference                                                                                                    |  |  |  |
|        | Reference                          |             | 1 0-10 VD                                                     | C                                             |                 | when no Auto Reference is selected using the                                                                                                    |  |  |  |
|        | Source                             |             | 2 4-20 m/                                                     | A                                             |                 | TB-13 input.                                                                                                    |  |  |  |
|        |                                    |             | 3 Preset #                                                    | 1 (P131)                                      |                 | -                                                                                                    |  |  |  |
|        |                                    |             | 4 Preset #                                                    | , ,                                           |                 |                                                                                                    |  |  |  |
|        |                                    |             | 5 Preset #                                                    | , ,                                           |                 |                                                                                                    |  |  |  |
|        |                                    |             | 6 Networ                                                      | · /                                           |                 |                                                                                                    |  |  |  |
|        |                                    |             |                                                               |                                               |                 |                                                                                                    |  |  |  |
|        |                                    |             |                                                               |                                               | ment #1 (P710)  | Selections 7, 8 & 9 are not valid for PID setpoint or torque reference.                                                                                                    |  |  |  |
|        |                                    |             |                                                               | 1 0                                           | ment #2 (P715)  | sepont of torque reference.                                                                                                    |  |  |  |
|        |                                    |             |                                                               |                                               | ment #3 (P720)  |                                                                                                    |  |  |  |
| P 102  | Minimum<br>Frequency               | 0.0         | 0.0                                                           | {Hz}                                          | P103            | <ul> <li>P102, P103 are active for all speed references</li> <li>When using an analog speed reference, also</li> </ul>                                                                                             |  |  |  |
| P 103  | Maximum                            | 80.0        | 7.5                                                           | {Hz}                                          | 500             | see P160, P161                                                                                                    |  |  |  |
|        | Frequency                          | i           | <ul> <li>To set P:<br/>- Scroll u</li> <li>Release</li> </ul> | 103 above 12<br>up to 120 Hz;<br>e ▲ button a |                 | ond.                                                                                                    |  |  |  |
|        | WARNING!                           |             |                                                               | 0                                             |                 | 0                                                                                                    |  |  |  |
| ∠!\    |                                    |             |                                                               |                                               |                 | frequency. Overspeeding the motor/machine                                                                                                    |  |  |  |
| P 104  | Acceleration<br>Time 1             | 30.0        | 0.0                                                           | {s}                                           | 3600            | <ul> <li>P104 = time of frequency change from 0 Hz<br/>to P167 (base frequency)</li> <li>P105 = time of frequency change from</li> </ul>                                                                           |  |  |  |
| P 105  | Deceleration<br>Time 1             | 30.0        | 0.0                                                           | {s}                                           | 3600            | <ul> <li>P167 to 0 Hz</li> <li>For S-ramp accel/decel, adjust P106</li> </ul>                                                                                                    |  |  |  |
| i      | EXAMPLE: IF P10<br>from 0 Hz to 12 |             |                                                               | 0 s and P167                                  | (base frequency | ) = 60 Hz; then the rate of frequency change                                                                                                    |  |  |  |
| P 106  | S-Ramp<br>Integration<br>Time      | 0.0         | 0.0                                                           | {s}                                           | 50.0            | <ul> <li>P106 = 0.0: Linear accel/decel ramp</li> <li>P106 &gt; 0.0: Adjusts S-ramp curve for smoother ramp</li> </ul>                                                                                             |  |  |  |

| Code  | Code                      |         | Settings                                                                                                    | INDODTANT                                                                                                    |
|-------|---------------------------|---------|----------------------------------------------------------------------------------------------------|----------------------------------------------------------------------------------------------------|
| No.   | Name                      | Default | Selection                                                                                                    | IMPORTANT                                                                                                    |
| רסו P | Line Voltage<br>Selection | 1*      | 0 Low (120, 200, 400, 480VAC)<br>1 High (120, 240, 480, 600VAC)                                                                                      | <ul> <li>The default setting is 1 for all drives except<br/>when using "Reset to 50Hz default settings"<br/>(Parameter P199, selection 4) with 480V<br/>models. In this case, the default setting is 0.</li> </ul> |
| P 108 | Motor Overload            | 100     | 30 {%} 100                                                                                                    | P108 = motor current rating x 100<br>SMV output rating<br>Example: if motor = 3amps and SMV =<br>4amps, then P108 = 75%                                                                                            |
|       |                           | i       | thermal overload function of the SMV is                                                                                                    | listed on the motor dataplate. The motor<br>UL approved as a motor protection device.<br>Id result in significantly reducing the motor                                                                             |
| P 109 | Motor Overload<br>Type    | 0       | 0 Speed Compensation<br>Reduces the allowable continuous<br>current when operating below 30Hz.                                                       |                                                                                                    |
|       |                           |         | <ol> <li>No Speed Compensation<br/>Example: Motor is cooled by forced<br/>ventilation as apposed to shaft<br/>mounted, self cooling fans.</li> </ol> | Ir: rated current (%), f: motor frequency (Hz)                                                                                                    |

----

| Code   |              | Possible | Settings                                                                                                    |                                                                                                    |
|--------|--------------|----------|----------------------------------------------------------------------------------------------------|----------------------------------------------------------------------------------------------------|
| No.    | Name         | Default  | Selection                                                                                                    | IMPORTANT                                                                                                    |
| P I 10 | Start Method | 3        | 0 Normal                                                                                                    |                                                                                                    |
|        |              |          | 1 Start on Power-up                                                                                                    | Drive will automatically start when power<br>is applied.                                                                                                    |
|        |              |          | 2 Start with DC Brake                                                                                                    | When start command is applied, drive will<br>apply DC braking according to P174, P175<br>prior to starting the motor                                                                                                    |
|        |              |          | 3 Auto Restart                                                                                                    | Drive will automatically restart after faults, or<br>when power is applied.                                                                                                    |
|        |              |          | 4 Auto Restart with DC Brake                                                                                                    | Combines settings 2 and 3                                                                                                    |
|        |              |          | 5 Flying Start/Restart - Type 1                                                                                                    | <ul> <li>Drive will automatically restart after faults,<br/>or when power is applied.</li> <li>After 3 failed attempts, drive will Auto<br/>Restart with DC brake.</li> </ul>                                                           |
|        |              |          | 6 Flying Start/Restart - Type 1                                                                                                    | <ul> <li>P110 = 5, 7: Performs speed search, starting<br/>at Max Frequency (P103)</li> <li>P110 = 6, 8: Performs speed search, starting<br/>at the last output frequency prior to faulting</li> </ul>                                   |
|        |              |          | 7 Flying Start /Restart - Type 2<br>for 2-pole motors requiring a flying<br>restart                                                                                                    | or power loss<br>• If P111 = 0, a flying START is performed when<br>a start command is applied.                                                                                                    |
|        |              |          | 8 Flying Start/Restart - Type 2<br>for 2-pole motors requiring a flying<br>restart                                                                                                    | <ul> <li>P110 = 7,8: Utilizes P280/281 to set Max<br/>Current Level and Decel Time for restart</li> </ul>                                                                                                    |
|        |              | i        | <ul> <li>fault will occur if start command is</li> <li>P110 = 1, 36: For automatic start/n<br/>and the start command must be prive<br/>P110 = 2, 46: If P175=999.9, dc bra</li> <li>P110 = 36: Drive will attempt 5 res<br/>(fault lockout) and requires manual</li> </ul> | estart, the start source must be the terminal strip<br>esent.<br>king will be applied for 15s.<br>ttarts; if all restart attempts fail, drive displays <b>LC</b><br>reset.<br>e spinning motor, drive will trip into <b>F.F.</b> fault. |
| ⚠      |              |          | ting may cause damage to equipment ar<br>used on equipment that is inaccessible to                                                                                                    | nd/or injury to personnel! Automatic starting/<br>o personnel.                                                                                                    |
| PIII   | Stop Method  | 0        | 0 Coast                                                                                                    | Drive's output will shut off immediately upon<br>a stop command, allowing the motor to coast<br>to a stop                                                                                                    |
|        |              |          | 1 Coast with DC Brake                                                                                                    | The drive's output will shut off and then the DC Brake will activate (refer to P174, P175)                                                                                                    |
|        |              |          | 2 Ramp                                                                                                    | The drive will ramp the motor to a stop according to P105 or P126.                                                                                                    |
|        |              |          | 3 Ramp with DC Brake                                                                                                    | The drive will ramp the motor to 0 Hz and<br>then the DC Brake will activate (refer to P174,<br>P175)                                                                                                    |
| P I 12 | Rotation     | 1        | 0 Forward Only                                                                                                    | If PID mode is enabled, reverse direction is                                                                                                    |
|        |              |          | 1 Forward and Reverse                                                                                                    | disabled (except for Jog).                                                                                                    |

# 4.5.2 I/O Setup Parameters

----

| Code        |                                                      | Possible | Settings |                         |              |                                                                                                    |
|-------------|------------------------------------------------------|----------|----------|-------------------------|--------------|----------------------------------------------------------------------------------------------------|
| No.         | Name                                                 | Default  | Selectio | n                       |              | IMPORTANT                                                                                                    |
| P 12 I      | TB-1 Digital Input                                   | 0        | 0 MO     | DE dependent            |              | If P100 = 0 (Local) or = 2 (Network) then<br>P121=0 will have no function.<br>If P100 = 1 (Terminal), then P121 = 0 will<br>function as RUN/STOP.              |
|             |                                                      |          | 1 STO    | P (when open, a         | ll modes)    | When TB1 is asserted, Local modes have no<br>function, Terminal mode has RUN function.                                                                         |
|             |                                                      |          | 2 Exte   | ernal Fault <b>F.EF</b> |              | Normally closed circuit; open to trip                                                                                                    |
|             |                                                      |          | 3 Inve   | rse External Fau        | lt F.EF      | Normally open circuit; close to trip                                                                                                    |
|             |                                                      |          | 4 Jog    | Forward                 |              | Jog Forward speed = P134                                                                                                    |
|             |                                                      |          | 5 Jog    | Reverse                 |              | Jog Reverse speed = P135                                                                                                    |
|             |                                                      |          |          |                         |              | Active even if P112 = 0                                                                                                    |
|             |                                                      |          | 6 Pres   | et Speed #1             |              | For frequency mode see P131P137,<br>For PID mode, see P231P233,<br>For torque mode see, P331P333                                                               |
|             |                                                      |          | 7 DC E   | Brake                   |              | Refer to P174; close input to override P175                                                                                                    |
|             |                                                      |          | 8 Aux    | iliary Ramp to St       | ор           | Normally closed: Opening input will ramp<br>drive to STOP according to P127, even if P111<br>is set to Coast (0 or 1).                                         |
|             |                                                      |          | 9 Clea   | ir Fault                |              | Close to reset fault                                                                                                    |
|             |                                                      |          | 10 Acce  | el/Decel #2             |              | Refer to P125, P126                                                                                                    |
| $\triangle$ | WARNING<br>Jog overrides all S<br>deactivated or a f |          |          |                         | drive while  | in Jog mode, the Jog input must be                                                                                                    |
| $\triangle$ | WARNING<br>To use Automatic<br>P121=1; and asse      |          | (power   | up start), set          | P110 to a re | estart setting; P100 = 1 (Terminal mode);                                                                                                    |
| P 125       | Acceleration Time 2                                  | 20.0     | 0.0      | {s}                     | 3600         | Selected using TB-13ATB-13D (P121                                                                                                    |
| P 126       | Deceleration<br>Time 2                               | 20.0     | 0.0      | {s}                     | 3600         | <ul> <li>P124 = 17)</li> <li>For S-ramp accel/decel, adjust P106</li> </ul>                                                                                    |
| P 127       | Deceleration Time<br>for Auxiliary Ramp<br>to Stop   | 20.0     | 0.0      | {s}                     | 3600         | Selected using TB-13ATB-13D (P121<br>P124 = 19).     For S-ramp accel/decel, adjust P106     Once executed, this ramp time has priority<br>over P105 and P126. |
| P 129       | Automatic Accel/<br>Decel rate switch<br>threshold   | 0.0      | 0.0      | {Hz}                    | 1000         | If Actual Frequency < P129 Use Accel/decel<br>time #2 (P125/P126)<br>If Actual Frequency > P129 Use Accel/decel<br>time #1 (P104/P105)                         |

| Code  |                              | Possible | Settings                                                 |                                                                                                    |         | IMPORTANT                                                                                                    |
|-------|------------------------------|----------|----------------------------------------------------------|----------------------------------------------------------------------------------------------------|---------|----------------------------------------------------------------------------------------------------|
| No.   | Name                         | Default  | Selection                                                | n                                                                                                    |         | IMPORTANT                                                                                                    |
| PIEI  | Preset Speed #1              | 0.0      | 0.0                                                      | {Hz}                                                                                                    | 500     | Speed setting is used by P158                                                                                                    |
| P 132 | Preset Speed #2              | 0.0      | 0.0                                                      | {Hz}                                                                                                    | 500     |                                                                                                    |
| P 133 | Preset Speed #3              | 0.0      | 0.0                                                      | {Hz}                                                                                                    | 500     |                                                                                                    |
| P 134 | Preset Speed #4              | 0.0      | 0.0                                                      | {Hz}                                                                                                    | 500     |                                                                                                    |
| P 135 | Preset Speed #5              | 0.0      | 0.0                                                      | {Hz}                                                                                                    | 500     |                                                                                                    |
| P 136 | Preset Speed #6              | 0.0      | 0.0                                                      | {Hz}                                                                                                    | 500     |                                                                                                    |
| P IJJ | Preset Speed #7              | 0.0      | 0.0                                                      | {Hz}                                                                                                    | 500     |                                                                                                    |
| P 138 | Preset Speed #8              | 0.0      | 0.0                                                      | {Hz}                                                                                                    | 500     |                                                                                                    |
| P 145 | Loss of Load<br>Threshold    | 0        | 0                                                        | {%}                                                                                                    | 200     | P140, P142 = 10: Output will energize if<br>motor load falls below the P145 value longer                                                                           |
| P 146 | Loss of Load Delay           | 0.0      | 0.0                                                      | {s}                                                                                                    | 240.0   | than the P146 time                                                                                                    |
| P 149 | Analog Output<br>Offset      | 0.0      | 0                                                        | {%}                                                                                                    | 100     | Scaled value. Example: P149 = 10%, Scaled<br>variable = freq, P150 = 1, P152 = 60Hz; then<br>TB30 = 0VDC below 6Hz                                                 |
| P 150 | TB-30 Output                 | 9        | 2 2-10<br>3 0-10<br>4 2-10<br>5 0-10<br>6 2-10<br>7 0-10 | e<br>) VDC Output Fre<br>) VDC Output Fre<br>) VDC Load<br>) VDC Load<br>) VDC Torque<br>) VDC Torque<br>) VDC Torque<br>) VDC Power (kW<br>) VDC Power (kW | equency | 2-10 VDC signal can be converted to 4-20 mA with a total circuit impedance of 500 $\Omega$                                                                         |
|       |                              |          |                                                          | work Controlled<br>Jencer Controlle                                                                                                    | d       | SMV models < 15HP (11kW) require an<br>optional communication module (refer to the<br>network module documentation).<br>Value set in individual sequencer segments |
| P 152 | TB-30 Scaling:<br>Frequency  | 60.0     | 3.0                                                      | {Hz}                                                                                                    | 2000    | If P150 = 1 or 2, sets the frequency at which output equals 10 VDC                                                                                                 |
| P 153 | TB-30 Scaling: Load          | 200      | 10                                                       | {%}                                                                                                    | 500     | If P150 = 3 or 4, sets the Load (as a percent of<br>drive current rating) at which output equals<br>10 VDC.                                                        |
| P 154 | TB-30 Scaling:<br>Torque     | 100      | 10                                                       | {%}                                                                                                    | 1000    | If P150 = 5 or 6, sets the Torque (as a percent<br>of motor rated torque) at which output<br>equals 10 VDC                                                         |
| P 155 | TB-30 Scaling:<br>Power (kW) | 1.0      | 0.1                                                      | {kW}                                                                                                    | 200.0   | If P150 = 7 or 8, sets the power at which<br>output equals 10 VDC                                                                                                  |

# 4.5.3 Advanced Setup Parameters

| Code Possible Setting |                            |         |                                                                       |                                                                                  |                                                                                            |                                                                                                    |
|-----------------------|----------------------------|---------|-----------------------------------------------------------------------|----------------------------------------------------------------------------------|--------------------------------------------------------------------------------------------|----------------------------------------------------------------------------------------------------|
| No.                   | Name                       | Default | Selection                                                             |                                                                                  |                                                                                            | IMPORTANT                                                                                                    |
| P 165                 | Base Voltage               |         | 15                                                                    | {V}                                                                              | 1000                                                                                       | Valid for V/Hz mode only.<br>Set voltage for bus compensation in V/Hz<br>mode                                                                                                    |
| P 166                 | Carrier Frequency          | 0       | 0 4 kHz<br>1 6 kHz<br>2 8 kHz<br>3 10 kHz                             |                                                                                  |                                                                                            | <ul> <li>As carrier frequency is increased, motor<br/>noise is decreased</li> <li>Observe derating in section 2.3</li> <li>Automatic shift to 4 kHz at 120% load</li> <li>NEMA 4X (IP65) Models: Default = 0 (4kHz)</li> <li>NEMA 1 (IP31) Models: Default = 1 (6kHz)</li> </ul>                                                |
| P 167(1)              | Base Frequency             | 60.0    | 10.0                                                                  | {Hz}                                                                             | 1500                                                                                       |                                                                                                    |
| P 168                 | Fixed Boost                | i       |                                                                       |                                                                                  |                                                                                            | tandard applications<br>ds on drive rating                                                                                                    |
| P 169                 | Accel Boost                | 0.0     | • P105, P                                                             | {%}                                                                              | 20.0                                                                                       | Accel Boost is only active during acceleration                                                                                                    |
| P 110                 | Slip Compensation          | 0.0     | 0.0                                                                   | {%}                                                                              | 40.0                                                                                       | Increase P170 until the motor speed no<br>longer changes between no load and full load<br>conditions.                                                                                                    |
| P (7 ( <sup>1)</sup>  | Current Limit              | Max I   | 30                                                                    | {%}                                                                              | Max I                                                                                      | <ul> <li>When the limit is reached, the drive displays CL(Current Limit), and either the acceleration time increases or the output frequency decreases.</li> <li>Digital outputs can also indicate when the limit is reached; see P140, P142.</li> <li>Refer to section 2.3 for the maximum output current Max I (%)</li> </ul> |
| P 112                 | Current Limit<br>Reduction | 0       | Normal res<br>1 Curren<br>Fast respon<br>2 Curren<br>- Normal res     | sponse<br>t Limit Reduc<br>nse<br>t Limit Reduc<br>esponse<br>t Limit Reduc      | ction Active -<br>ction Active -<br>ction Disabled                                         | In field weakening, the Current Limit is inversely proportional to the speed.                                                                                                    |
| Р ПЭ                  | Decel Override<br>Time     | 2.0     | 0.0                                                                   | {s}                                                                              | 60.0                                                                                       | Maximum time before drive trips into HF fault.                                                                                                    |
| Р ПЧ                  | DC Brake Voltage           | 0.0     | 0.0                                                                   | {%}                                                                              | 50.0                                                                                       | Setting is a percent of the nominal DC bus voltage.                                                                                                    |
| P NS                  | DC Brake Time              | 0.0     | DC Brake v<br>exceptions<br>If P111<br>run or 1<br>If P110<br>If P121 | roltage (P174<br>5:<br>=1, 3 and P1<br>fault conditio<br>=2, 46 and<br>P124=18 a | I) is applied for t<br>75=999.9 the br<br>on occurs.<br>P175=999.9, br.<br>nd the correspo | FOR USE WITH DC BRAKING<br>the time specified by P175 with the following<br>rake voltage will be applied continuously until a<br>ake voltage will be applied for 15s<br>inding TB-13 input is CLOSED, brake voltage will<br>OPENED or a fault condition occurs.                                                                 |

| Code                 | Possible Settings                            |         |                                         |                                                                                                    | INDORTANT                                                                                                    |  |
|----------------------|----------------------------------------------|---------|-----------------------------------------|----------------------------------------------------------------------------------------------------|----------------------------------------------------------------------------------------------------|--|
| No.                  | Name                                         | Default | Selection                               |                                                                                                    | IMPORTANT                                                                                                    |  |
| Р ПБ                 | Keypad Setpoint<br>Single Press<br>Increment | 0.1     | 0.1                                     | 100.0                                                                                                    | Used for run screen setpoint editing only.<br>If P176 >0.1 then scrolling of keypad setpoint<br>is enabled.                                                                                                    |  |
| Р ПВ                 | Display Frequency 0.00<br>Multiplier         |         | 0.00                                    | 650.00                                                                                                    | <ul> <li>Allows frequency display to be scaled</li> <li>P178 = 0.00: Scaling disabled</li> <li>P178 &gt; 0.00: Display = Actual Frequency<br/>X P178</li> </ul>                                                                                                    |  |
|                      |                                              | i       | EXAMPLE<br>If P178 = 29.17 and actual   | l frequency =                                                                                                    | = 60 Hz, then Drive displays 1750 (rpm)                                                                                                    |  |
| P 119                | Run Screen Display                           | 0       | 0 {Parameter Number}                    | 599                                                                                                    | <ul> <li>0 = Normal Run Screen, this display depends<br/>on mode of operation. Refer to section 4.2.</li> <li>Other selections choose a diagnostic<br/>parameter to display (P501P599).</li> <li>Parameters P560 - P564 are selectable<br/>if the sequencer is enabled (P700 is not<br/>0). P560-P564 are not visible until P700<br/>is enabled.</li> </ul> |  |
| P 180                | Oscillation<br>Damping Control               | 0       | 0                                       | 80                                                                                                    | 0 = Damping disabled<br>Compensation for resonances within drive                                                                                                    |  |
| P 18 I               | Skip frequency 1                             | 0.0     | 0.0 {Hz}                                | 500                                                                                                    | <ul> <li>Drive will not run in the defined skip range;</li> </ul>                                                                                                    |  |
| P 182                | Skip frequency 2                             | 0.0     | 0.0 {Hz}                                | 500                                                                                                    | used to skip over frequencies that cause                                                                                                    |  |
| P 184                | Skip frequency<br>bandwidth                  | 0.0     | 0.0 {Hz}                                | 10.0                                                                                                    | <ul> <li>mechanical vibration</li> <li>P181 and P182 define the start of the skip ranges</li> <li>P184 &gt; 0 defines the bandwidth of both ranges.</li> </ul>                                                                                                    |  |
|                      |                                              | i       |                                         | nd P184 = 4                                                                                                    | f = P181 or P182<br>Hz; skip range is from 18 to 22 Hz                                                                                                    |  |
| P 185                | Voltage Midpoint<br>V/Hz characteristic      | 0       | 0.0 {V}                                 | P165                                                                                                    | Valid only when P300 = 0 or 2.<br>Use with P187 to define midpoint on V/Hz<br>curve.                                                                                                    |  |
| P 187 <sup>(2)</sup> | Frequency<br>Midpoint V/Hz<br>characteristic | 0.0     | 0.0 {Hz}                                | P167                                                                                                    | Valid only when P300 = 0 or 2.<br>Use with P185 to define midpoint on V/Hz<br>curve.                                                                                                    |  |
| P 190                | Motor Braking                                |         | 0 Disabled                              |                                                                                                    | Flux brake OFF.                                                                                                    |  |
|                      |                                              |         | 1 Braking with BUS thre                 | shold                                                                                                    | When drive is in deceleration and $V_{bus}$ > $V_{deceleration freeze}$ (114% of the rated $V_{bus}$ ), the flux brake will be turned ON.                                                                                                    |  |
|                      |                                              |         | 2 Braking always on wit<br>deceleration | h                                                                                                    | As long as drive is in deceleration, the flux brake will be ON.                                                                                                    |  |
|                      |                                              |         | 3 Braking with bus regu                 | When drive is in deceleration and V $_{\rm bis}$ V $_{\rm deceleration}$ $_{\rm table}$ 114% of the rated V $_{\rm bis}$ ), the motor speed will be increased to reduce the bus voltage. Determined by the value in P191, the speed increment = slip speed * P191(%) / 37. |                                                                                                    |  |
|                      |                                              |         | 4 Special                               |                                                                                                    | (Consult factory before using)                                                                                                    |  |
|                      |                                              |         |                                         |                                                                                                    | tor. To avoid damage to the motor, use a PTC<br>is used too frequently, the drive will trip fault                                                                                                    |  |
| P 19 I               | Motor Brake Level                            | 0       | 0 {%}<br>(flux<br>braking<br>disabled)  | 75                                                                                                    | Active when P190 > 0 and drive is in deceleration<br>mode. Use to reduce deceleration time on high<br>inertia loads.<br>NOTE: Over usage of P190 can cause frequent<br>'overload' trips "F.PF"<br>Not active for P300 = 5 (Torque mode)                                                                                                    |  |

-----

----

| Code  |                                                  | Possible | Settings                                                                                                    |                                                                                                    |
|-------|--------------------------------------------------|----------|----------------------------------------------------------------------------------------------------|----------------------------------------------------------------------------------------------------|
| No.   | Name                                             | Default  | Selection                                                                                                    | IMPORTANT                                                                                                    |
| P 192 | Motor Braking<br>Deceleration<br>Reduction Level | 0.0      | 0 P167<br>(base freq)<br>Raising the value of P191 reduces the<br>drive deceleration rate during flux<br>braking.                                                                                                    | Active when P190 > 0 and P192 > 0.0, Drive is in<br>deceleration mode. Use to reduce deceleration<br>time on high inertia loads.<br>NOTE: Usage of P192 can cause the drive to<br>decelerate faster than settings in P105/P127.<br>Not active for P300 = 5 (Torque mode)                                                                          |
| P 194 | Password                                         | 0        | 0000 9999                                                                                                    | <ul> <li>Must enter password to access parameters</li> <li>P194 = 0000: Disables password</li> </ul>                                                                                                    |
| רפו P | Clear Fault History                              | 0        | 0 No Action<br>1 Clear Fault History                                                                                                    |                                                                                                    |
| P 199 | Program Selection                                | Â        | O Operate from User settings     Operate from OEM settings     Reset to OEM default settings     Reset to 60 Hz default settings     Reset to 50 Hz default settings     Translate     WARNING!     Modification of P199 can affect drive f     circuitry may be disabled! Check P100     NOTE 1     If the EPM does not contain valid OEM     P199 is set to 1 or 2.     NOTE 2     When P199 is set to 1, the drive operat     Moduli calibration is not possible when     NOTE 4     Reseting to 50 and 60 Hz default setting                                                                                                    | settings, a flashing <i>GF</i> will be displayed when<br>tes from the OEM settings stored in the EPM<br>be changed ( <i>GE</i> will be displayed if attempted).<br>operating from OEM Settings.<br>ings will set the Assertion Level (P120) to "2"<br>the digital input devices being used. An <i>F_AL</i><br>ion switch are not set identically. |
|       |                                                  |          | <ul> <li>changed (cE will be displayed if atte</li> <li>To update the EPM to the current set of the current set of the current</li></ul> | o the previous data, but parameters cannot be<br>empted)<br>software version, set P199 = 5. The parameters<br>s incompatible with previous software revisions.                                                                                                    |

(1) Any changes to this parameter will not take effect until the drive is stopped.

# 4.5.4 PID Parameters

| Code      |                               | Possible | Settings                                                                                                    |                                                                                                    | IMPORTANT                                                                                                    |
|-----------|-------------------------------|----------|----------------------------------------------------------------------------------------------------|----------------------------------------------------------------------------------------------------|----------------------------------------------------------------------------------------------------|
| No.       | Name                          | Default  | Selection                                                                                                    |                                                                                                    |                                                                                                    |
| P200      | PID Mode                      | 0        | 0 Disabled<br>1 Normal-acting                                                                                                    |                                                                                                    | <ul> <li>Normal-acting: As feedback increases,<br/>motor speed decreases</li> <li>Reverse-acting: As feedback increases,</li> </ul>                                                                                                    |
|           |                               |          | 2 Reverse-acting                                                                                                    |                                                                                                    | <ul> <li>motor speed increases</li> <li>PID mode is disabled in Vector Torque mode</li> </ul>                                                                                                    |
| 1         |                               |          | 3 Normal-acting, Bi-                                                                                                    | directional                                                                                             | (P300 = 5)                                                                                                    |
|           |                               |          | 4 Reverse-acting, Bi-o                                                                                                    | directional                                                                                             | <ul> <li>Selections 3, 4: If P112=1, PID controller<br/>output sets the speed, (range -max freq<br/>to +max freq)</li> </ul>                                                                                                    |
|           |                               | 1        | the Auto Reference tha<br>PID setpoint reference<br><b>F_IL</b> fault will occur.<br>Example: The desired F<br>(Auto Reference: Keypa<br>• TB-13x = closed: PII | at matches the o<br>uses the same a<br>PID setpoint refe<br>ad):<br>D mode is active<br>mode is disable | B inputs (P121P124) must be used to select<br>desired PID setpoint reference. If the selected<br>analog signal as the PID feedback (P201), an<br>erence is the keypad (▲ and ▼). Set TB-13x = 6<br>e<br>ed and the drive speed will be controlled by the |
| P20 I     | PID Feedback<br>Source        | 0        | 0 4-20 mA (TB-25)<br>1 0-10 VDC (TB-5)<br>2 Drive Load (P507)<br>3 Feedback from Net                                                                            |                                                                                                    | Must be set to match the PID feedback signal                                                                                                    |
| P202      | PID Decimal Point             | 1        | 0 PID Display = XXXX<br>1 PID Display = XXXX<br>2 PID Display = XXXX<br>3 PID Display = XXXX<br>4 PID Display = .XXXX                                           | (<br>(<br>(                                                                                             | Applies to P204, P205, P214, P215, P231<br>P233, P242, P522, P523                                                                                                    |
| P203<br>⑵ | PID Units                     | 0        | 0 %<br>1 /UNITS<br>2 AMPS<br>3 NONE                                                                                                    |                                                                                                    | Select the UNITS LED that will be illuminated<br>when the drive is running in PID control mode                                                                                                    |
| P204      | Feedback at<br>Minimum Signal | 0.0      | -99.9                                                                                                    | 3100.0                                                                                                  | Set to match the range of the feedback signal<br>being used                                                                                                    |
| P205      | Feedback at<br>Maximum Signal | 100.0    | -99.9                                                                                                    | 3100.0                                                                                                  | Example: Feedback signal is 0 - 300 PSI; P204<br>= 0.0, P205 = 300.0                                                                                                    |
| רסכא      | Proportional Gain             | 5.0      | 0.0 {%}                                                                                                    | 1000.0                                                                                                  | Used to tune the PID loop:                                                                                                    |
| P208      | Integral Gain                 | 0.0      | 0.0 {s}                                                                                                    | 20.0                                                                                                    | <ul> <li>Increase P207 until system becomes<br/>unstable, then decrease P207 by 10-15%</li> </ul>                                                                                                    |
| P209      | Derivative Gain               | 0.0      | 0.0 {s}                                                                                                    | 20.0                                                                                                    | <ul> <li>Next, increase P208 until feedback matches<br/>setpoint</li> <li>If required, increase P209 to compensate for<br/>sudden changes in feedback</li> </ul>                                                                                         |
|           |                               | i        | <ul> <li>Derivative Gain is v</li> <li>Derivative Gain is r</li> </ul>                                                                                          | not normally req                                                                                        | noise on the feedback signal. Use with care.<br>uired in pump and fan applications                                                                                                    |
| P2 10     | PID Setpoint Ramp             | 20.0     | 0.0 {s}                                                                                                    | 100.0                                                                                                   | <ul> <li>time of setpoint change from P204 to P205<br/>or vice versa.</li> <li>Used to smooth the transition from one PID<br/>setpoint to another, such as when using the<br/>Preset PID Setpoints (P231P233)</li> </ul>                                 |
| P2 14     | Minimum Alarm                 | 0.0      | P204                                                                                                    | P205                                                                                                    | Use with P140, P142 = 1823                                                                                                    |
| P2 15     | Maximum Alarm                 | 0.0      | P204                                                                                                    | P205                                                                                                    |                                                                                                    |
| 1 E59     | Preset PID Setpoint<br>#1     | 0.0      | P204                                                                                                    | P205                                                                                                    | TB-13A activated; P121 = 3 and P200 = 1 or 2                                                                                                    |

\_\_\_\_\_

| Code                | Possible Settings                            |         |                                                |                                                                                      | IMPORTANT                |                                                                                                    |  |  |
|---------------------|----------------------------------------------|---------|------------------------------------------------|--------------------------------------------------------------------------------------|--------------------------|----------------------------------------------------------------------------------------------------|--|--|
| No.                 | Name                                         | Default | Selection                                      |                                                                                      |                          |                                                                                                    |  |  |
| P232                | Preset PID Setpoint<br>#2                    | 0.0     | P204                                           |                                                                                      | P205                     | TB-13B activated; P122 = 3 and P200 = 1 or 2                                                                                                    |  |  |
| P233                | Preset PID Setpoint<br>#3                    | 0.0     | P204                                           |                                                                                      | P205                     | TB-13C activated; P123 = 3 and P200 = 1 or 2                                                                                                    |  |  |
| P234 <sup>(2)</sup> | Preset PID Setpoint<br>#4                    | 0.0     | P204                                           |                                                                                      | P205                     | TB-13D activated; P124 = 3 and P200 = 1 or 2                                                                                                    |  |  |
| P240                | Sleep Threshold                              | 0.0     | 0.0                                            | {Hz}                                                                                 | 500.0                    | <ul> <li>If drive speed &lt; P240 for longer than</li> </ul>                                                                                                    |  |  |
| P24 I               | Sleep Delay                                  | 30.0    | 0.0                                            | {s}                                                                                  | 300.0                    | P241, output frequency = 0.0 Hz; drive                                                                                                    |  |  |
| P242                | Sleep Bandwidth                              | 0.0     | 0.0<br>Where: B <sub>ma</sub>                  | <sub>x</sub> = (P205 - P2                                                            | B <sub>max</sub><br>204) | <ul> <li>display = SLP</li> <li>P240 = 0.0: Sleep mode is disabled.</li> <li>P200 = 02: Drive will start again wher speed command is above P240</li> <li>P242 &gt; 0.0: Drive will restart when the PIE feedback differs from the setpoint by more than the value of P242 or when the PIE loop requires a speed above P240.</li> </ul> |  |  |
| P243                | Feedback Sleep<br>Entry Threshold            | 0.0     | P204                                           |                                                                                      | P205                     | Active only when P244 = 1 or 2                                                                                                    |  |  |
| P244                | Sleep Entry Mode                             | 0       | 1 Enter SI                                     | LEEP if Drive S<br>LEEP if Feedba<br>LEEP if Feedba                                  | ack >P243                | For time longer than P241<br>For time longer than P241 or same as Sel 0<br>For time longer than P241 or same as Sel 0                                                                                                    |  |  |
| P245                | Sleep Entry Stop<br>Type                     | 0       | 0 Coast to<br>1 Ramp to<br>2 Stop wi           |                                                                                      | ngs                      |                                                                                                    |  |  |
| P246                | Feedback Recovery<br>from Sleep<br>Threshold | 0.0     | P204                                           |                                                                                      | P205                     | Active only when P247 = 1 or 2                                                                                                    |  |  |
| P247                | Sleep Recovery<br>Mode                       | 0       | or if PID<br>setpoin<br>1 Recover              | y if Speed Se<br>) feedback dif<br>t by more tha<br>y only if Feed<br>y only if Feed | an P242<br>Iback < P246  |                                                                                                    |  |  |
| P250                | Auto Rinse in Sleep<br>Mode                  | 0       | 0 Disable                                      | d                                                                                    | buck y 12 to             | Activated in sleep mode only.<br>Sleep Recovery cancels Auto Rinse                                                                                                    |  |  |
| P25 I               | Time Delay<br>between Auto<br>Rinses         | 30.0    | 0.0                                            | {min}                                                                                | 6553.5                   | Time delay reset by re/entering sleep mode                                                                                                    |  |  |
| P252                | Auto Rinse Speed                             | 0.0     | -500.0                                         | {Hz}                                                                                 | 500.0                    | If P112 = 1, negative sign = reverse direction                                                                                                    |  |  |
| P253                | Auto Rinse Time                              | 0.0     | P250=1 (Er<br>P251=# mi<br>Rinse<br>P252=Hz sj | nutes betwee<br>peed of Pump                                                         | en each Pump             | Does not include time to decel back to speed<br>Pump Rinse Speed<br>P252<br>P104/<br>Delay Time P125<br>Pto P105/<br>P126<br>Pump Rinse Time<br>Pump Rinse Time<br>Time                                                                                                    |  |  |
| P280                | Current Level:<br>Flying Restart<br>Type 2   | 70.0    | 0.0                                            | {%}                                                                                  | P171                     | Maximum current during Type 2 flying restart operation                                                                                                    |  |  |
| P28 I               | Decel Time: Flying<br>Restart Type 2         | 3.0     | 0.0                                            | {sec}                                                                                | 3600.0                   | Deceleration rate used during Type 2 flying restart operation                                                                                                    |  |  |

----

# 4.5.5 Vector Parameters

| Code                         |                                     | Possible | Settings                                                                                                    |                                                                                                    |                                                                                                    | INDODIANT                                                                                                    |  |
|------------------------------|-------------------------------------|----------|----------------------------------------------------------------------------------------------------|----------------------------------------------------------------------------------------------------|----------------------------------------------------------------------------------------------------|----------------------------------------------------------------------------------------------------|--|
| No.                          | Name                                | Default  | Selectio                                                                                                    | n                                                                                                    |                                                                                                    | IMPORTANT                                                                                                    |  |
| P300 <sup>(1)</sup>          | Drive Mode                          | 1        | 0 Con                                                                                                    | istant V/Hz                                                                                                    |                                                                                                    | Constant torque V/Hz control for general applications                                                                                                    |  |
|                              |                                     |          | 1 Vari                                                                                                    | able V/Hz                                                                                                    |                                                                                                    | Variable torque V/Hz control for centrifugal<br>pump and fan applications                                                                                                    |  |
|                              |                                     |          |                                                                                                    | anced Constant V<br>anced Variable V,                                                                                                    |                                                                                                    | For single or multiple motor applications that<br>require better performance than settings 0 or<br>1, but cannot use Vector mode, due to:                                                   |  |
|                              |                                     |          |                                                                                                    |                                                                                                    |                                                                                                    | <ul> <li>Missing required motor data</li> <li>Vector mode causing unstable motor operation</li> </ul>                                                                                       |  |
|                              |                                     |          | 4 Vec                                                                                                    | tor Speed                                                                                                    |                                                                                                    | For single-motor applications requiring higher starting torque and speed regulation                                                                                                    |  |
|                              |                                     |          |                                                                                                    | tor Torque                                                                                                    |                                                                                                    | For single-motor applications requiring torque control independent of speed                                                                                                    |  |
|                              |                                     | i        | <ul> <li>P30         <ul> <li>Se</li> <li>Se</li> <li>Di</li> <li>Di</li> <li>Oi</li> <li>St</li> <li>If a pe</li> </ul> </li> </ul> | 0 = 4, 5:<br>t P302P306 acc;<br>t P399 = 1 or 2 (if<br>ake sure motor is<br>splay will indicate<br>nce the calibratio<br>art command to<br>an attempt is mai<br>erforming the Moi | ording to m<br>option 1 fa<br>cold (20° - 2<br>e <b>CAL</b> for ab<br>on is comple<br>actually sta<br>de to start t<br>tor Calibrati | iled or in case of non-standard motor)<br>25° C) and apply a Start command<br>out 40 seconds<br>ete, the display will indicate <b>Stop</b> ; apply another                                  |  |
| <b>P302</b> (1)              | Motor Rated<br>Voltage              |          | 0                                                                                                    | {V}                                                                                                    | 600                                                                                                    | Default setting = drive rating                                                                                                    |  |
| <b>P303</b> <sup>(1)</sup>   | Motor Rated<br>Current              |          | 0.1                                                                                                    | {A}                                                                                                    | 500.0                                                                                                    | Set to motor nameplate data                                                                                                    |  |
| P304 <sup>(1)</sup>          | Motor Rated<br>Frequency            | 60       | 0                                                                                                    | {Hz}                                                                                                    | 1000                                                                                                    |                                                                                                    |  |
| P305 (1)                     |                                     | 1750     | 300                                                                                                    | {RPM}                                                                                                    | 65000                                                                                                    | Set to motor nameplate data                                                                                                    |  |
| <b>P306</b> <sup>(1)</sup>   | Motor Cosine Phi                    | 0.80     |                                                                                                    | = motor Watts /                                                                                                    | (motor effic                                                                                                    | ]<br>nown, use one of the following formulas:<br>ciency X P302 X P303 X 1.732)<br>rrent / motor current)]                                                                                   |  |
| P3 10 (1)                    | Motor Stator<br>Resistance          |          | 0.00                                                                                                    | $\{\Omega\}$                                                                                                    | 64.00                                                                                                    | <ul> <li>P310, 311 default setting depends on drive<br/>rating</li> </ul>                                                                                                    |  |
| <b>P3    </b> <sup>(1)</sup> | Motor Stator<br>Inductance          |          | 0.0                                                                                                    | {mH}                                                                                                    | 2000                                                                                                    | <ul> <li>Will be automatically programmed by P399</li> <li>Changing these settings can adversely affect<br/>performance. Contact factory technical<br/>support prior to changing</li> </ul> |  |
| P3 15                        | Dead Time<br>Compensation<br>Factor | 0.0      | -50.0                                                                                                    | {%}                                                                                                    | +50.0                                                                                                    | <ul> <li>Adjust dead time correction from internal<br/>default</li> <li>Takes effect when P399 = 3.</li> </ul>                                                                              |  |
| P330                         | Torque Limit                        | 100      | 0                                                                                                    | {%}                                                                                                    | 400                                                                                                    | When P300 = 5, sets the maximum output torque.                                                                                                    |  |
| P33 I                        | Preset Torque<br>Setpoint #1        | 100      | 0                                                                                                    | {%}                                                                                                    | 400                                                                                                    | TB-13A activated; P121 = 3 and P300 = 5                                                                                                    |  |
| P332                         | Preset Torque<br>Setpoint #2        | 100      | 0                                                                                                    | {%}                                                                                                    | 400                                                                                                    | TB-13B activated; P122 = 3 and P300 = 5                                                                                                    |  |
| P333                         | Preset Torque<br>Setpoint #3        | 100      | 0                                                                                                    | {%}                                                                                                    | 400                                                                                                    | TB-13C activated; P123 = 3 and P300 = 5                                                                                                    |  |

| Code                 | Code                                 |         | Setting                            | IS                                                                                                    |                                                                                                    | IMPORTANT                                                                                                    |
|----------------------|--------------------------------------|---------|------------------------------------|----------------------------------------------------------------------------------------------------|----------------------------------------------------------------------------------------------------|----------------------------------------------------------------------------------------------------|
| No.                  | Name                                 | Default | Selec                              | tion                                                                                                    |                                                                                                    | IMPORTANT                                                                                                    |
| <b>P334</b>          | Preset Torque<br>Setpoint #4         | 100     | 0                                  | {%}                                                                                                    | 400                                                                                                    | TB-13D activated; P124 = 3 and P300 = 5                                                                                                    |
| <b>P340</b> (1)      | Current Loop P<br>Gain               | 0.25    | 0.00                               |                                                                                                    | 16.0                                                                                                    | Changing these settings can adversely affect<br>performance. Contact factory technical support                                                                                                    |
| P34 / <sup>(1)</sup> | Current Loop I Gain                  | 65      | 12                                 | {ms}                                                                                                    | 9990                                                                                                    | prior to changing.                                                                                                    |
| P342 (1)             | Speed Loop Adjust                    | 0.0     | 0.0                                | {%}                                                                                                    | 20.0                                                                                                    |                                                                                                    |
| РЭЧЭ                 | Slip Compensation<br>Response Filter | 99      | 90                                 | {ms}                                                                                                    | 9999                                                                                                    | Low pass filter time constant for varying the<br>slip compensation response to changes in the<br>motor current.                                                                                                    |
| P399                 | Motor Auto-<br>calibration           | 0       | 1 S<br>2 A<br>3 B<br>0<br>A<br>4 S | alibration Not Done<br>tandard Calibration I<br>dvanced Calibration<br>ypass Calibration, er<br>peration in vector m<br>uto Calibration<br>tandard Calibration<br>dvanced Calibration | Enabled<br>able<br>ode w/o<br>Complete                                                                       | <ul> <li>If P300 = 4 or 5, motor calibration must be performed if P399 is not set to 3 (bypass calibration).</li> <li>If P300=2 or 3, motor calibration is recommended.</li> <li>Use option 2 if option 1 failed or in case of non-standard motors</li> <li>An alternating CAL / Err will occur if:         <ul> <li>- attempt motor calibration with P300 = 0 or 1</li> <li>- motor calibration is attempted before programming motor data</li> </ul> </li> </ul> |
|                      |                                      | i       | NOTI                               | <ul> <li>Set P399 = 1 or</li> <li>Make sure mot</li> <li>Apply a Start or</li> <li>Display will income the calibrium</li> </ul>                                                       | 5 according<br>2 (if optio<br>cor is cold (<br>command<br>dicate <b>CAL</b> 1<br>ation is con<br>d to actual | for about 40 seconds<br>nplete, the display will indicate <b>Stop</b> ; apply another<br>ly start the motor                                                                                                    |

- - - - -

----

- -

# 4.5.6 Network Parameters

| Code          |                                   | Possible S |             |                                |                     | IMPORTANT                                                |
|---------------|-----------------------------------|------------|-------------|--------------------------------|---------------------|----------------------------------------------------------|
| No.           | Name                              | Default    | Selectio    | n                              |                     | IMPORTANT                                                |
| РЧОО          | Network Protocol                  | 2          | 0 Not       | Active                         |                     | This parameter setting is based upon the                 |
| , ,,,,,       |                                   | -          | 1 Rem       | note Keypad                    |                     | network or I/O module that is installed.                 |
|               |                                   |            |             | dbus RTU                       |                     | - · · ·                                                  |
|               |                                   |            | 3 CAN       |                                |                     |                                                          |
|               |                                   |            | 4 Dev       | iceNet                         |                     | _                                                        |
|               |                                   |            | 5 Ethe      |                                |                     |                                                          |
|               |                                   |            | 6 Prof      |                                |                     | -                                                        |
|               |                                   |            | 7 Leco      |                                |                     |                                                          |
|               |                                   |            |             | Module                         |                     | _                                                        |
|               | Madula Deset                      | 0          | 0 No        |                                |                     | Transition 0 -> 1 activates Modbus                       |
| P403          | Module Reset                      |            |             |                                | related settings    | related settings in P410, P411, P412 Value               |
|               |                                   | -          |             |                                | -                   | automatically returns to 0                               |
| P405          | Current Network<br>Fault          | 0          | 0 No I      |                                |                     | Network triggered fault by writing into<br>register 2107 |
|               |                                   |            | 1 F.nF      |                                |                     |                                                          |
|               |                                   |            | 2 F.nF      | 2                              |                     |                                                          |
|               |                                   |            | 3 F.nF      | 3                              |                     |                                                          |
|               |                                   |            | 4 F.nF      | 4                              |                     |                                                          |
|               |                                   |            | 5 F.nF      | 5                              |                     |                                                          |
|               |                                   |            | 6 F.nF      | 6                              |                     |                                                          |
|               |                                   |            | 7 E.nF      |                                |                     |                                                          |
|               |                                   |            | 8 F.nF      |                                |                     |                                                          |
|               |                                   |            | 9 F.nF      |                                |                     | Overall I/O Message Timeout                              |
|               | Network Address                   | 44         | 1 - 247     | 9                              |                     | Modbus Node address.                                     |
| P4 10         |                                   | 11         |             |                                |                     | After modification, activate with P403                   |
| P4 I I        | Network Baud Rate                 | 3          | 0 240       |                                |                     | After modification, activate with P403                   |
|               |                                   |            | 1 480       |                                |                     |                                                          |
|               |                                   |            | 2 960       | 0 bps                          |                     |                                                          |
|               |                                   |            | 3 19200 bps |                                |                     |                                                          |
|               |                                   |            | 4 384       | 00 bps                         |                     |                                                          |
|               |                                   |            | 5 57600 bps |                                |                     |                                                          |
|               |                                   |            |             | 200 bps                        |                     |                                                          |
| P4 12         | Network Data                      | 2          | 0 8. N      |                                |                     | After modification, activate with P403                   |
| F 7 16        | Format                            | -          | 1 8, N      |                                |                     |                                                          |
|               |                                   |            | 2 8, E,     |                                |                     | _                                                        |
|               |                                   |            | 3 8,0       |                                |                     |                                                          |
| 0             | Network Timeout                   | 1          | 0 No a      |                                |                     | Active when drive is in network control                  |
| P420          | Action                            |            |             | o (P111)                       |                     | mode.(Register 2100, bit 5 set)                          |
|               | ACTION                            |            | 2 Oui       |                                |                     | Sets the reaction to network faults caused               |
|               |                                   |            |             | troller Inhibit                |                     | by network timeout or direct writing into                |
|               |                                   |            |             |                                |                     | the network fault register 2007.                         |
|               |                                   |            |             | Fault, F.ntF                   | 200.0               | the network fault register 2007.                         |
| P42 I         | Network Timeout                   | 15.0       | 0.0         | {sec}                          | 300.0               |                                                          |
| P430          | Display Override                  | 3.0        | 0.0         | {sec}                          | 10.0                |                                                          |
| РЧТО          | Network Messages                  | 0          | 0           | 9999                           | (Read only)         | Valid Network messages received.                         |
|               | Received                          | i          |             |                                |                     | s exceeds 9999, the counter resets and                   |
| <b>0</b> 10 1 | Network Messages                  | 0          | resume<br>0 | s counting fro<br>9999         | m 0.<br>(Read only) | Messages transmitted by the drive.                       |
| РЧТ I         | Transmitted                       | -          | -           |                                | . ,                 |                                                          |
|               |                                   | i          | resume      | s counting fro                 |                     | s exceeds 9999, the counter resets and                   |
| P498          | Modbus Messages<br>with Exception | 0          | 0           | 9999                           | (Read only)         | Modbus messages generating exception<br>responses.       |
|               |                                   | i          |             | When the num<br>s counting fro |                     | s exceeds 9999, the counter resets and                   |
| P499          | Invalid Modbus                    | 0          | 0           | 9999                           |                     | Invalid Messages received by the drive.                  |
| בבר יו        | Messages                          | i          | NOTE: \     |                                | ber of message      | s exceeds 9999, the counter resets and                   |

# 4.5.7 Diagnostic Parameters

| Code   |                                   |      |                 | <b>D</b> 011110 |                                                                                                    |  |  |
|--------|-----------------------------------|------|-----------------|-----------------|----------------------------------------------------------------------------------------------------|--|--|
| No.    | lo. Name                          |      | olay Range (REA | D UNLY)         | IMPORTANT                                                                                                    |  |  |
| P500   | Fault History                     |      |                 |                 | Displays the last 8 faults     Format: n.xxx where: n = 18,     1 is the newest fault; xxx = fault message (w/o the F)     Refer to section 5.3                                                                                                    |  |  |
| P50 I  | Software Version                  |      |                 |                 | Format: x.yz                                                                                                    |  |  |
| P502   | Drive ID                          |      |                 |                 | A flashing display indicates that the Drive ID stored in<br>the EPM does not match the drive model it is plugged<br>into.                                                                                                    |  |  |
| P503   | Internal Code                     |      |                 |                 | Alternating Display: xxx-; -yy                                                                                                    |  |  |
| P505   | DC Bus Voltage                    | 0    | {VDC}           | 1500            |                                                                                                    |  |  |
| P506   | Motor Voltage                     | 0    | {VAC}           | 1000            |                                                                                                    |  |  |
| רספא   | Load                              | 0    | {%}             | 255             | Motor load as % of drive's output current rating.<br>Refer to section 2.3.                                                                                                    |  |  |
| P508   | Motor Current                     | 0.0  | {A}             | 1000            | Actual motor current                                                                                                    |  |  |
| P509   | Torque                            | 0    | {%}             | 500             | Torque as % of motor rated torque (vector mode only)                                                                                                    |  |  |
| PS 10  | Output Power kW                   | 0.00 | {kW}            | 650.0           |                                                                                                    |  |  |
| P5 I I | Total kWh                         | 0.0  | {kWh}           | 9999999         | Alternating display: xxx-; yyyy when value exceeds 9999                                                                                                    |  |  |
| P5 12  | Heatsink Temp                     | 0    | {°C}            | 150             | Heatsink temperature                                                                                                    |  |  |
| P520   | 0-10 VDC Input                    | 0.0  | {VDC}           | 10.0            | Actual value of signal at TB-5 (See P162)                                                                                                    |  |  |
| P52 I  | 4-20 mA Input                     | 0.0  | {mA}            | 20.0            | Actual value of signal at TB-25 (See P162)                                                                                                    |  |  |
| P522   | TB-5 Feedback                     | P204 |                 | P205            | TB-5 signal value scaled to PID feedback units (See P162)                                                                                                    |  |  |
| P523   | TB-25 Feedback                    | P204 |                 | P205            | TB-25 signal value scaled to PID feedback units (See P162)                                                                                                    |  |  |
| P524   | Network Feedback                  | P204 |                 | P205            | Network signal value scaled to PID feedback units                                                                                                    |  |  |
| P525   | Analog Output                     | 0    | {VDC}           | 10.0            | Refer to P150P155                                                                                                    |  |  |
| P527   | Actual Output<br>Frequency        | 0    | {Hz}            | 500.0           |                                                                                                    |  |  |
| P528   | Network Speed<br>Command          | 0    | {Hz}            | 500.0           | Command speed if (Auto: Network) is selected as the speed source                                                                                                    |  |  |
| P530   | Terminal and<br>Protection Status |      |                 |                 | Indicates terminal status using segments of the LED display. (Refer to section 4.5.7.1)                                                                                                    |  |  |
| P53 I  | Keypad Status                     |      |                 |                 | Indicates keypad button status using segments of the<br>LED display. (Refer to section 4.5.7.2)                                                                                                    |  |  |
| P540   | Total Run Time                    | 0    | {h}             | 99999999        | Alternating display: xxx-; yyyy when value exceeds 9999                                                                                                    |  |  |
| P54 I  | Total Power On<br>Time            | 0    | {h}             | 99999999        |                                                                                                    |  |  |
| P550   | Fault History                     | 1    |                 | 8               | <ul> <li>Displays the last 8 faults</li> <li>Format: n.xxx where: n = 18,</li> <li>1 is the newest fault; xxx = fault message (w/o the F)</li> <li>Refer to section 5.3</li> </ul>                                                                                            |  |  |
| P55 I  | Fault History Time                | 0    | {h}             | 999999          | Display: "n.hh-" "hhhh" "mm.ss" = fault #, hours, seconds<br>The "hhhh" screen is displayed after hours exceed 999.                                                                                                    |  |  |
| P552   | Fault History<br>Counter          | 0    |                 | 255             | Number of sequential occurrences of a fault.<br>For example: 3 external faults occur over a period of<br>time with no other errors occurring. Then P552 will<br>indicate 3, P550 will indicate the error EF and P551 will<br>indicate the time of the first fault occurrence. |  |  |

## 4.5.7.1 Terminal & Protection Status Display

Parameter P530 allows monitoring of the control terminal points and common drive conditions: An illuminated LED segment indicates:

- the protective circuit is active (LED 1)
- the Logic Assertion Switch is set to High (+)
- input terminal is asserted (LED 2)
- output terminal is energized (LED 4)
- the Charge Relay is not a terminal, this segment will be illuminated when the Charge Relay is energized (LED 4).

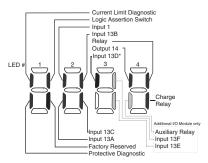

\* Input 13D available on 15-60HP (11-45kW) models only

#### 4.5.7.2 Keypad Status Display

Parameter P531 allows monitoring of the keypad pushbuttons:

An illuminated LED segment indicates when the button is depressed.

LED 1 and LED 2 are used to indicate pushbutton presses on a remote keypad that is attached to the drive. LED 3 and LED 4 indicate button presses on the local drive keypad.

# 

# 4.5.8 Custom Modbus Instructions for ESVxxxNxxxXB571 models

Control scheme, new register area and control word has been implemented.

Legacy control scheme utilizing: writing to special registers 48 and 49 to 'unlock' control and parameters is not supported any more in these drives. Legacy control register is no longer supported as well. Requirement for one of the digital input terminals to be asserted with its selection set to 'Network Enabled' has been removed.

To simplify access and control, new register area has been implemented starting at reg. address 2000. In this special range, multiple registers access is supported.

Automatic Restarts (power up starts) are working only if P110 is set to one of the restarts settings and:

P100 = 1 (Terminal mode); P121 = 0 or 1; and terminal Tb1 is asserted.

| Modbus Reg. | Name                  | Access Type | Range of adjustment | Important                           |
|-------------|-----------------------|-------------|---------------------|-------------------------------------|
| 2000        | Drive Status Word     | Read only   | 0 – 0xFFFF          |                                     |
|             | See bit details below |             |                     |                                     |
| 2001        | Actual Frequency      | Read only   | 0 – 65535 [0.1Hz]   | Resolution 0.1Hz (ex. 345 – 34.5Hz) |
| 2002        | Drive Fault Code      | Read only   | 0-255               | See details below                   |
| 2003        | Drive State           | Read only   | 0 – 255             | See details below                   |
| 2004        | Motor Voltage         | Read only   | 0-1000 [VAC]        | RMS voltage applied to Motor (P506) |
| 2005        | Motor Current         | Read only   | 0-1000 [0.1A]       | Motor phase current (P508)          |

| Drive Load<br>Dutput Power<br>Heatsink<br>Temperature<br>DC Bus Voltage<br>Digital Inputs<br>Actual Torque<br>Actual Setpoint<br>Frequency<br>Reserved<br>Reserved<br>Reserved<br>Reserved<br>Reserved<br>Reserved<br>Reserved<br>Reserved | Read only<br>Read only<br>Read only<br>Read only<br>Read only<br>Read only<br>Read only<br>Read only<br>Read only<br>Read only                                                                                                    | 0-255 [%]<br>0-655.00 [0.01 KW]]<br>0-150 [°C]<br>0-1500 [VDC]<br>Word representing<br>misc. binary statuses<br>0-500%<br>0-65535 [0.1Hz]<br>0-0xFFFF<br>0-0xFFFF<br>0-0xFFFF                                                                                                    | Motor load as % of drive's output<br>current rating (P507)<br>See reference below<br>Torque as % of motor rated torque<br>(vector mode only)<br>Resolution 0.1Hz (ex. 345 – 34.5Hz)                                                                                                    |
|----------------------------------------------------------------------------------------------------|----------------------------------------------------------------------------------------------------|----------------------------------------------------------------------------------------------------|----------------------------------------------------------------------------------------------------|
| Heatsink<br>Temperature<br>DC Bus Voltage<br>Digital Inputs<br>Actual Torque<br>Actual Setpoint<br>Frequency<br>Reserved<br>Reserved<br>Reserved<br>Reserved<br>Reserved<br>Reserved                                                       | Read only<br>Read only<br>Read only<br>Read only<br>Read only<br>Read only<br>Read only<br>Read only<br>Read only                                                                                                    | 0-150 [°C]<br>0-1500 [VDC]<br>Word representing<br>misc. binary statuses<br>0-500%<br>0 - 65535 [0.1Hz]<br>0 - 0xFFFF<br>0 - 0xFFFF                                                                                                    | Torque as % of motor rated torque<br>(vector mode only)                                                                                                    |
| Temperature DC Bus Voltage Digital Inputs Actual Torque Actual Setpoint Frequency Reserved Reserved Reserved Reserved Reserved Reserved Reserved                                                                                           | Read only<br>Read only<br>Read only<br>Read only<br>Read only<br>Read only<br>Read only<br>Read only<br>Read only                                                                                                    | 0-1500 [VDC]<br>Word representing<br>misc. binary statuses<br>0-500%<br>0 - 65535 [0.1Hz]<br>0 - 0xFFFF<br>0 - 0xFFFF                                                                                                    | Torque as % of motor rated torque<br>(vector mode only)                                                                                                    |
| Digital Inputs<br>Actual Torque<br>Actual Setpoint<br>Frequency<br>Reserved<br>Reserved<br>Reserved<br>Reserved<br>Reserved<br>Reserved                                                                                                    | Read only<br>Read only<br>Read only<br>Read only<br>Read only<br>Read only<br>Read only                                                                                                    | Word representing<br>misc. binary statuses<br>0-500%<br>0 - 65535 [0.1Hz]<br>0 - 0xFFFF<br>0 - 0xFFFF                                                                                                    | Torque as % of motor rated torque<br>(vector mode only)                                                                                                    |
| Actual Torque<br>Actual Setpoint<br>Frequency<br>Reserved<br>Reserved<br>Reserved<br>Reserved<br>Reserved                                                                                                    | Read only<br>Read only<br>Read only<br>Read only<br>Read only<br>Read only                                                                                                    | misc. binary statuses<br>0-500%<br>0 - 65535 [0.1Hz]<br>0 - 0xFFFF<br>0 - 0xFFFF                                                                                                    | Torque as % of motor rated torque<br>(vector mode only)                                                                                                    |
| Actual Setpoint<br>Frequency<br>Reserved<br>Reserved<br>Reserved<br>Reserved<br>Reserved<br>Reserved                                                                                                    | Read only<br>Read only<br>Read only<br>Read only<br>Read only                                                                                                    | 0 – 65535 [0.1Hz]<br>0 – 0xFFFF<br>0 – 0xFFFF                                                                                                    | (vector mode only)                                                                                                    |
| Frequency<br>Reserved<br>Reserved<br>Reserved<br>Reserved<br>Reserved                                                                                                    | Read only<br>Read only<br>Read only<br>Read only                                                                                                    | 0 – 0xFFFF<br>0 – 0xFFFF                                                                                                    | Resolution 0.1Hz (ex. 345 – 34.5Hz)                                                                                                    |
| Reserved<br>Reserved<br>Reserved<br>Reserved                                                                                                    | Read only<br>Read only<br>Read only                                                                                                    | 0 – 0xFFFF                                                                                                    |                                                                                                    |
| Reserved<br>Reserved<br>Reserved                                                                                                    | Read only<br>Read only                                                                                                    |                                                                                                    |                                                                                                    |
| Reserved<br>Reserved                                                                                                    | Read only                                                                                                    | 0 – 0xFFFF                                                                                                    |                                                                                                    |
| Reserved                                                                                                    |                                                                                                    |                                                                                                    | 1                                                                                                    |
|                                                                                                    | Pood only                                                                                                    | 0 – 0xFFFF                                                                                                    |                                                                                                    |
| Reserved                                                                                                    | Read only                                                                                                    | 0 – 0xFFFF                                                                                                    |                                                                                                    |
|                                                                                                    | Read only                                                                                                    | 0 – 0xFFFF                                                                                                    |                                                                                                    |
| Drive Control Word                                                                                                    | Road /Write                                                                                                    | 0 02555                                                                                                    |                                                                                                    |
|                                                                                                    | Reau/ White                                                                                                    | U - UXFFFF                                                                                                    |                                                                                                    |
|                                                                                                    | Pood /Write                                                                                                    | 0 _ 65525 [0 1 4-]                                                                                                    | Resolution 0.1Hz (ex. 345 – 34.5Hz)                                                                                                    |
| Setpoint                                                                                                    | Keau/ Wille                                                                                                    | 0-05555 [0.112]                                                                                                    | (EX. 343 - 34.5112)                                                                                                    |
| Network Analog<br>Output                                                                                                    | Read/Write                                                                                                    | 0 – 1000 [0.01 VDC]                                                                                                    | Sets the output voltage level at<br>terminal Tb30. P150 must be set to 9<br>'Network Control'                                                                                                    |
| Digital/Relay Output                                                                                                    | Read/Write                                                                                                    | Reserved                                                                                                    | Reserved – User controlled digital output and relay are not available                                                                                                    |
| Network PID<br>Setpoint                                                                                                    | Read/Write                                                                                                    | P204P205                                                                                                    | Min/max user feedback scaling<br>Signed Feedback Display Units                                                                                                    |
| Network PID<br>Feedback Reference                                                                                                    | Read/Write                                                                                                    | P204P205                                                                                                    | Min/max user feedback scaling<br>Signed Feedback Display Units                                                                                                    |
| Network Torque<br>Setpoint                                                                                                    | Read/Write                                                                                                    | 0-100%                                                                                                    |                                                                                                    |
| Trigger Network<br>Fault                                                                                                    | Read/Write                                                                                                    | 0-9                                                                                                    | Writing into this register triggers drive<br>fault 'F.Fn19.<br>To clear it, first write 9 into this register.                                                                                                    |
| Override Display Dig<br>1 and 2                                                                                                    | Read/Write                                                                                                    | 0-0xFFFF                                                                                                    | High byte represents the 8 LED<br>segments of digit 1 of Drive display.<br>Low byte represents the 8 LED<br>segments of digit 2 of Drive display.                                                                                                    |
| Override Display Dig<br>2 and 3                                                                                                    | Read/Write                                                                                                    | 0-0xFFFF                                                                                                    | High byte represents the 8 LED<br>segments of digit 3 of Drive display.<br>Low byte represents the 8 LED<br>segments of digit 4 of Drive display.<br>After writing this register (2009), if both<br>values in reg. 2108 and 2109 are not<br>equal 0 the Drive display will switch<br>to display the override value. See note<br>below with example.                                                                                                    |
|                                                                                                    | Drive Control Word<br>ee bit details below<br>letwork Frequency<br>etpoint<br>letwork Analog<br>Dutput<br>Digital/Relay Output<br>letwork PID<br>etpoint<br>letwork PID<br>eedback Reference<br>letwork Torque<br>etpoint<br>rigger Network<br>ault<br>Dverride Display Dig<br>and 2<br>Dverride Display Dig | Drive Control Word Read/Write<br>ee bit details below<br>letwork Frequency Read/Write<br>etpoint Read/Write<br>utput Read/Write<br>ligital/Relay Output Read/Write<br>etpoint Read/Write<br>letwork PID Read/Write<br>eedback Reference Read/Write<br>etpoint Read/Write<br>etpoint Read/Write<br>etpoint Read/Write<br>ault Read/Write<br>ault Read/Write<br>ault Read/Write<br>ault Read/Write<br>ault Read/Write | Drive Control Word       Read/Write       0 - 0xFFFF         ee bit details below       eebit details below       eebit details below         letwork Frequency       Read/Write       0 - 65535 [0.1Hz]         jetpoint       Read/Write       0 - 1000 [0.01 VDC]         bigital/Relay Output       Read/Write       Reserved         letwork Analog       Read/Write       P204P205         jetwork PID       Read/Write       P204P205         letwork Torque       Read/Write       0-100%         letwork Torque       Read/Write       0-100%         letwork Torque       Read/Write       0-9         verride Display Dig       Read/Write       0-0xFFFF         and 2       Read/Write       0-0xFFFF         verride Display Dig       Read/Write       0-0xFFFF         and 3       Sead/Write       0-0xFFFF |

------

\_

- - - - -

### 4.5.8.1 Register 2000 - Drive Status Word

| Register 2000 - Drive Status Word |                                                                                                    |  |  |
|-----------------------------------|----------------------------------------------------------------------------------------------------|--|--|
| Bit                               | Description                                                                                                    |  |  |
| 0                                 | 1 = Faulted                                                                                                    |  |  |
| 1                                 | Reserved                                                                                                    |  |  |
| 2                                 | 1 = Running Forward                                                                                                    |  |  |
| 3                                 | 1 = Running Reverse                                                                                                    |  |  |
| 4                                 | 1 = Ready                                                                                                    |  |  |
| 5                                 | 0 = Local Control<br>1 = Control from Network                                                                                                    |  |  |
| 6                                 | 0 = Local reference<br>1 = Reference from Network                                                                                                    |  |  |
| 7                                 | 1 = At reference                                                                                                    |  |  |
| 8                                 | Actual set point source:                                                                                                    |  |  |
| 9<br>10<br>11                     | 0 - keypad<br>1 - 0-10VDC<br>2 - 4-20mA<br>3 - Preset #1<br>4 - Preset #2<br>5 - Preset #3<br>6 - Preset #3<br>6 - Preset #4<br>7 - Preset #5<br>8 - Preset #6<br>9 - Preset #7<br>10 - MOP<br>11 - Network |  |  |
| 12                                | 1 = PID Active (closed loop)                                                                                                    |  |  |
| 13                                | 1 = Torque mode active                                                                                                    |  |  |
| 14                                | 1 = Current limit                                                                                                    |  |  |
| 15                                | 1 = DC Braking                                                                                                    |  |  |

### 4.5.8.2 Register 2002 - Drive Fault

|         | Register 2002 - Drive Fault |         |                            |         |                      |
|---------|-----------------------------|---------|----------------------------|---------|----------------------|
| Fault # | Description                 | Fault # | Description                | Fault # | Description          |
| 0       | No Fault                    | 15      | Start Fault                | 30      | Internal #11         |
| 1       | IGBT Temperature Fault      | 16      | Incompatible Parameter Set | 31      | Internal #12         |
| 2       | Output Fault                | 17      | EPM Hardware Fault         | 32      | Internal #13         |
| 3       | Ground Fault                | 18      | Internal #1                | 33      | Internal #14         |
| 4       | Temperature Fault           | 19      | Internal #2                | 34      | Comm. Module Failure |
| 5       | Flying Start Fault          | 20      | Internal #3                | 35      | Network Fault        |
| 6       | High DC BUS                 | 21      | Internal #4                | 36      | Network Fault #1     |
| 7       | Low DC BUS                  | 23      | Internal #6                | 37      | Network Fault #2     |
| 8       | Overload Fault              | 24      | Internal #7                | 38      | Network Fault #3     |
| 9       | OEM Fault                   | 25      | Internal #8                | 39      | Network Fault #4     |
| 10      | Illegal Setup Fault         | 26      | Internal #9                | 40      | Network Fault #5     |
| 11      | Dynamic Brake Fault         | 27      | Internal #10               | 41      | Network Fault #6     |
| 12      | Phase Lost                  | 28      | Remote Keypad Lost         | 42      | Network Fault #7     |
| 13      | External Fault              | 29      | Assertion Level Fault      | 43      | Network Fault #8     |
| 14      | Control Fault               |         |                            | 44      | Network Fault #9     |

-----

#### 4.5.8.3 Register 2003 - Drive State

-----

----

| Register 2003: Drive Status |                           |  |  |
|-----------------------------|---------------------------|--|--|
| Status Number               | Description               |  |  |
| 0                           | Fault Locked              |  |  |
| 1                           | Fault                     |  |  |
| 2                           | Start Pending             |  |  |
| 3                           | Identification Not done   |  |  |
| 4                           | Stop - Inhibit            |  |  |
| 5                           | Stop                      |  |  |
| 6                           | Switching On Sequence     |  |  |
| 7                           | Identification in Process |  |  |
| 8                           | Running                   |  |  |
| 9                           | Acceleration              |  |  |
| 10                          | Deceleration              |  |  |
| 11                          | Deceleration Override     |  |  |
| 12                          | DC Brake                  |  |  |
| 13                          | Flying start              |  |  |
| 14                          | Slow Current Limit        |  |  |
| 15                          | Fast Current Limit        |  |  |
| 16                          | Sleep mode                |  |  |

### 4.5.8.4 Register 2010 - Digital Inputs

| Register 2010: Digital Inputs |                          |  |  |
|-------------------------------|--------------------------|--|--|
| Status Number                 | Description              |  |  |
| 0                             |                          |  |  |
| 1                             |                          |  |  |
| 2                             | Output Fault             |  |  |
| 3                             | Fast Current Limit State |  |  |
| 4                             | TB1 ON                   |  |  |
| 5                             |                          |  |  |
| 6                             | TB13A                    |  |  |
| 7                             | TB13B                    |  |  |
| 8                             | TB13C                    |  |  |
| 9                             | TB14 Out State           |  |  |
| 10                            | Relay State              |  |  |
| 11                            | Charge Relay             |  |  |
| 12                            | Assertion level          |  |  |
| 13                            |                          |  |  |
| 14                            |                          |  |  |
| 15                            |                          |  |  |
| 16                            |                          |  |  |

#### 4.5.8.5 Register 2100 - Network Control Word

| Register 2100 - Network Control Word |                                                                                                    |  |  |
|--------------------------------------|----------------------------------------------------------------------------------------------------|--|--|
| Bit                                  | Description                                                                                                    |  |  |
| 0                                    | 0 = NOT Run Forward<br>1 = Run Forward                                                                                                    |  |  |
| 1                                    | 0 = NOT Run Reverse<br>1 = Run Reverse                                                                                                    |  |  |
| 2                                    | Fault reset on transition from 0 to 1                                                                                                    |  |  |
| 3                                    | Reserved                                                                                                    |  |  |
| 4                                    | Reserved                                                                                                    |  |  |
| 5                                    | 0 = Local Control<br>1 = Network Control *This Bit MUST be set for the drive to<br>start/stop from Modbus*                                                                                 |  |  |
| 6                                    | 0 = Local Speed reference<br>1 = Network Speed reference *This Bit MUST be set for the<br>drive to accept speed from Modbus*                                                               |  |  |
| 7                                    | Reserved                                                                                                    |  |  |
| 8                                    | Network Speed reference (valid when bit 6 set)                                                                                                    |  |  |
| 9 10 11                              | 0 - Network<br>1 - keypad<br>2 - 0·10VDC<br>3 - 4·20mA<br>4 - Preset #1<br>5 - Preset #2<br>6 - Preset #3<br>7 - Preset #3<br>9 - Preset #5<br>9 - Preset #6<br>10 - Preset #7<br>11 - MOP |  |  |
| 12                                   | 0 = No Action<br>1 = Inhibit (Coast to STOP)                                                                                                    |  |  |
| 13                                   | 0 = No Action<br>1 = Activate Quick STOP                                                                                                    |  |  |
| 14                                   | 0 = No Action<br>1 = Force Manual Mode (active only in Network Control, in<br>PID mode will force open loop)                                                                               |  |  |
| 15                                   | 0 = DC brake active<br>1 = DC brake NOT active                                                                                                    |  |  |

Example of usage: To start the drive write into register 2100 value 0x0061. Since Network reference is set as well (bit6 = 1), writing into reg. 2101 frequency setpoint will take effect as well.

-----

| 4.5.8.6 Registers 2 | 2108 and 2109 - Drive | Display Override |
|---------------------|-----------------------|------------------|
|---------------------|-----------------------|------------------|

| Register | Byte      | Description                                                       |  |
|----------|-----------|-------------------------------------------------------------------|--|
| 2108     | High Byte | Display LED Digit 1 – number represents 7 segments+ decimal point |  |
|          | Low Byte  | Display LED Digit 2 – number represents 7 segments+ decimal point |  |
| 2109     | High Byte | Display LED Digit 3 – number represents 7 segments+ decimal point |  |
|          | Low Byte  | Display LED Digit 4 – number represents 7 segments+ decimal point |  |

Encoding of LED segments:

Segment A – bit 0 Segment B – bit 1 Segment C – bit 2 Segment D – bit 3 Segment E – bit 4 Segment F – bit 5 Segment G – bit 6 Segment H – bit 7

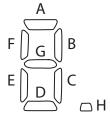

Reg 2108: Reg 2109: 0x7679 0x3873 "HE" "LP"

Example: letter 'H' – encoded as 0x76

To display word: 'HELP' – write following values: to register 2108 -> 0x7679 ('HE'), and to register 2109 -> 0x3873 ('LP').

Once register 2109 is written display will switch to new value. To switch off display override, write 0x0000 into registers 2108 and 2109, or drive will return to its normal display after time period set in P430. To maintain the 'override' display, register 2109 must be re-written periodically – faster than P430.

# 5 Troubleshooting and Diagnostics

# 5.1 Status/Warning Messages

|      | Status / Warning                                                                          | Cause                                                                                                    | Remedy                                                                                                    |
|------|-------------------------------------------------------------------------------------------|----------------------------------------------------------------------------------------------------|----------------------------------------------------------------------------------------------------|
| br   | DC-injection brake active                                                                 | DC-injection brake activated<br>• activation of digital input<br>(P121 = 7)<br>• automatically (P110 = 2, 46)<br>• automatically (P111 = 1, 3) | Deactivate DC-injection brake <ul> <li>deactivate digital input</li> <li>automatically after P175 time has<br/>expired</li> </ul>                                                        |
| ЬF   | Drive ID warning                                                                          | The Drive ID (P502) stored on the EPM does not match the drive model.                                                                          | <ul> <li>Verify motor data (P302P306) and<br/>perform Auto Calibration.</li> <li>Set drive mode (P300) to 0 or 1</li> <li>Reset the drive (P199 to 3 or 4) and<br/>reprogram.</li> </ul> |
| CAL  | Motor Auto-calibration active                                                             | Refer to P300, P399                                                                                                    | Motor Auto-calibration is being<br>performed                                                                                                    |
| сE   | An EPM that contains valid data<br>from a previous software version<br>has been installed | An attempt was made to change parameter settings                                                                                               | Parameter settings can only be changed<br>after the EPM data is converted to the<br>current version (P199 = 5)                                                                           |
| [[   | Current Limit (P171) reached                                                              | Motor overload                                                                                                    | <ul> <li>Increase P171</li> <li>Verify drive/motor are proper size for application</li> </ul>                                                                                            |
| dEC  | Decel Override                                                                            | The drive has stopped decelerating to avoid tripping into <b>HF</b> fault, due to excessive motor regen (2 sec max).                           | If drive trips into <b>HF</b> fault:<br>• Increase P105, P126<br>• Install Dynamic Braking option                                                                                        |
| Err  | Error                                                                                     | Invalid data was entered, or an<br>invalid command was attempted                                                                               |                                                                                                    |
| FEL  | Fast Current Limit                                                                        | Overload                                                                                                    | Verify drive/motor are proper size for<br>application                                                                                                    |
| FSE  | Flying Restart Attempt after Fault                                                        | P110 = 5,6                                                                                                    |                                                                                                    |
| GE   | OEM Settings Operation warning                                                            | An attempt was made to change<br>parameter settings while the drive is<br>operating in OEM Settings mode.                                      | In OEM Settings mode (P199 = 1),<br>making changes to parameters is not<br>permitted.                                                                                                    |
| GF   | OEM Defaults data warning                                                                 | An attempt was made to use (or<br>reset to) the OEM default settings<br>(P199 = 1 or 2) using an EPM without<br>valid OEM data.                | Install an EPM containing valid OEM<br>Defaults data                                                                                                    |
| LC   | Fault Lockout                                                                             | The drive attempted 5 restarts<br>after a fault but all attempts were<br>unsuccessful (P110 = 36)                                              | <ul> <li>Drive requires manual reset</li> <li>Check Fault History (P500) and correct<br/>fault condition</li> </ul>                                                                      |
| Pdec | PID Deceleration Status                                                                   | PID setpoint has finished its ramp<br>but the drive is still decelerating to<br>a stop.                                                        |                                                                                                    |
| Pid  | PID Mode Active                                                                           | Drive has been put into PID Mode.                                                                                                    | Refer to P200                                                                                                    |
| SLP  | Sleep Mode is active                                                                      | Refer to P240P242                                                                                                    |                                                                                                    |
| SP   | Start Pending                                                                             | The drive has tripped into a fault<br>and will automatically restart (P110<br>= 36)                                                            | To disable Auto-Restart, set P110 = 02                                                                                                    |
| SPd  | PID Mode disabled.                                                                        | Drive has been taken out of PID<br>Mode. Refer to P200.                                                                                        |                                                                                                    |
| StoP | Output frequency = 0 Hz<br>(outputs U, V, W inhibited)                                    | Stop has been commanded from the keypad, terminal strip, or network                                                                            | Apply Start command (Start Control<br>source depends on P100)                                                                                                    |

- -

### 5.2 Drive Configuration Messages

When the Mode button is pressed and held, the drive's display will provide a 4-digit code that indicates how the drive is configured. If the drive is in a Stop state when this is done, the display will also indicate which control source commanded the drive to Stop (the two displays will alternate every second).

| Configuration Display  |                                                                                                    |                                                                                                    |                                                                                                    |  |  |
|------------------------|----------------------------------------------------------------------------------------------------|----------------------------------------------------------------------------------------------------|----------------------------------------------------------------------------------------------------|--|--|
| Format = x.y.zz        | x = Control Source:                                                                                                    | y = Mode:                                                                                                    | zz = Reference:                                                                                                    |  |  |
|                        | L = Local Keypad<br>L = Terminal Strip<br>r = Remote Keypad<br>n = Network                                                                                                    | <ul> <li>5 = Speed mode</li> <li>P = PID mode</li> <li>L = Torque mode</li> <li>C = Sequencer mode</li> </ul> | [P = Keypad ▲ ▼<br>EU = 0-10 VDC (TB-5)<br>E I = 4-20 mA (TB-25)<br>JG = Jog<br>nL = Network<br>[P = MOP<br>P IP] = Preset 17 |  |  |
|                        | D 1 16 = Sequencer Seg           Example:           LS.CP = Local Keypad Start control, Speed mode, Keypad speed reference           t.p.EU = Terminal Strip Start control, PID mode, 0-10 VDC setpoint reference           t.C.12 = Terminal Strip Start control, Sequencer Operation (Speed mode), Segment #12           n.t.p2 = Network Start control, Vector Torque mode, Preset Torque #2 reference           n.S.03 = Network Start control, Speed mode, Speed reference from Sequencer segment #03 |                                                                                                    |                                                                                                    |  |  |
|                        | Stop Source Display                                                                                                    |                                                                                                    |                                                                                                    |  |  |
| Format = x <b>_5EP</b> | L_SEP = Stop command came from Local Keypad         L_SEP = Stop command came from Terminal Strip         r_SEP = Stop command came from Remote Keypad         n_SEP = Stop command came from Network                                                                                                    |                                                                                                    |                                                                                                    |  |  |

### 5.3 Fault Messages

The messages below show how they will appear on the display when the drive trips. When looking at the Fault History (P500), the  $F_-$  will not appear in the fault message.

-----

| Fault              |                                          | Cause                                                                                                    | Remedy <sup>(1)</sup>                                                                                                    |
|--------------------|------------------------------------------|----------------------------------------------------------------------------------------------------|----------------------------------------------------------------------------------------------------|
| F_AF               | High Temperature fault                   | Drive is too hot inside                                                                                                    | Reduce drive load     Improve cooling                                                                                                    |
| F_AL               | Assertion Level fault                    | <ul> <li>Assertion Level switch is changed<br/>during operation</li> <li>P120 is changed during operation</li> <li>P100 or P121 is set to a value other<br/>than 0 and P120 does not match the<br/>Assertion Level Switch.</li> </ul> | Make sure the Assertion Level switch and<br>P120 are both set for the type of input<br>devices being used, prior to setting P100<br>or P121.<br>Refer to 3.2.3 and P120. |
| F_bF               | Personality fault                        | Drive Hardware                                                                                                    | Cycle Power                                                                                                    |
| F_CF               | Control fault                            | An EPM has been installed that is either<br>blank or corrupted                                                                                                    | <ul> <li>Power down and install EPM with valid<br/>data</li> <li>Reset the drive back to defaults (P199 = 3,</li> </ul>                                                  |
| F_cF               | Incompatible EPM fault                   | An EPM has been installed that contains<br>data from an incompatible parameter<br>version                                                                                                    | <ul> <li>Abset the drive back to defaults (F199 = 5,<br/>4) and then re-program</li> <li>If problem persists, contact factory<br/>technical support</li> </ul>           |
| F_cFt              | Forced Translation fault                 | An EPM from an old drive put in new drive causes drive to trip F_cFT fault.                                                                                                    | Press [M] (mode button) twice to reset                                                                                                    |
| F_dbF              | Dynamic Braking fault                    | Dynamic braking resistors are<br>overheating                                                                                                    | <ul> <li>Increase active decel time<br/>(P105, P126, P127).</li> <li>Check mains voltage and P107</li> </ul>                                                             |
| F_EF               | External fault                           | <ul> <li>P121 = 2 and that digital input has<br/>been opened.</li> <li>P121 = 3 and that digital input has<br/>been closed.</li> </ul>                                                                                                | <ul> <li>Correct the external fault condition</li> <li>Make sure digital input is set properly for<br/>NC or NO circuit</li> </ul>                                       |
| F_F I              | EPM fault                                | EPM missing or defective                                                                                                    | Power down and replace EPM                                                                                                    |
| F_F2<br><br>F_F 12 | Internal faults                          |                                                                                                    | Contact factory technical support                                                                                                    |
| F_Fnr              | Control Configuration<br>Fault           |                                                                                                    |                                                                                                    |
| F_FoL              | TB25 (4-20 mA signal)<br>Threshold fault | 4-20 mA signal (at TB-25) drops below the value set in P164.                                                                                                    | <ul> <li>Check signal/signal wire</li> <li>Refer to parameters P163 and P164.</li> </ul>                                                                                 |
| F_GF               | OEM Defaults data fault                  | Drive is powered up with P199 =1 and<br>OEM settings in the EPM are not valid.                                                                                                    | Install an EPM containing valid OEM Defaults<br>data or change P199 to 0.                                                                                                |
| F_HF               | High DC Bus Voltage                      | Mains voltage is too high                                                                                                    | Check mains voltage and P107                                                                                                    |
|                    | fault                                    | Decel time is too short, or too much<br>regen from motor                                                                                                    | Increase active decel time (P105, P126, P127)<br>or install Dynamic Braking option                                                                                       |
| F_ IL              | Digital Input<br>Configuration fault     | More than one digital input set for the same function                                                                                                    | Each setting can only be used once (except settings 0 and 3)                                                                                                    |
|                    | (P121)                                   | Only one digital input configured for<br>MOP function (Up, Down)                                                                                                    | One input must be set to MOP Up, another<br>must be set to MOP Down                                                                                                    |
|                    |                                          | PID mode is entered with setpoint<br>reference and feedback source set to the<br>same analog signal                                                                                                    | Change PID setpoint reference (P121P124)<br>or feedback source (P201).                                                                                                   |
|                    |                                          | One of the digital inputs (P121P124) is<br>set to 10 and another is set to 1114.<br>One of the digital inputs (P121P124)<br>is set to 11 or 12 and another is set to<br>13 or 14.                                                     | Reconfigure digital inputs                                                                                                    |
|                    |                                          | PID enabled in Vector Torque mode<br>(P200 = 1 or 2 and P300 = 5)                                                                                                    | PID cannot be used in Vector Torque mode                                                                                                    |

| Fault               |                                       | Cause                                                                                                    | Remedy <sup>(1)</sup>                                                                                                    |  |
|---------------------|---------------------------------------|----------------------------------------------------------------------------------------------------|----------------------------------------------------------------------------------------------------|--|
| F_JF                | Remote keypad fault                   | Remote keypad disconnected                                                                                                    | Check remote keypad connections                                                                                                    |  |
| F_LF                | Low DC Bus Voltage fault              | Mains voltage too low                                                                                                    | Check mains voltage                                                                                                    |  |
| F_n ld              | No Motor ID fault                     | An attempt was made to start the<br>drive in Vector or Enhanced V/Hz mode<br>prior to performing the Motor Auto-<br>calibration | Refer to parameters P300P399 for Drive<br>Mode setup and calibration.                                                                                                    |  |
| F_nEF               | Module communication fault            | Communication failure between drive<br>and Network Module.                                                                      | Check module connections                                                                                                    |  |
| F_nF I<br><br>F_nF9 | Network Faults                        | Refer to the module documentation. for Causes and Remedies.                                                                     |                                                                                                    |  |
| F_OF                | Output fault:                         | Output short circuit                                                                                                    | Check motor/motor cable                                                                                                    |  |
|                     | Transistor fault                      | Acceleration time too short                                                                                                    | Increase P104, P125                                                                                                    |  |
|                     |                                       | Severe motor overload, due to:<br>• Mechanical problem<br>• Drive/motor too small for application                               |                                                                                                    |  |
|                     |                                       | Boost values too high                                                                                                    | Decrease P168, P169                                                                                                    |  |
|                     |                                       | Excessive capacitive charging current of the motor cable                                                                        | <ul> <li>Use shorter motor cables with lower<br/>charging current</li> <li>Use low capacitance motor cables</li> <li>Install reactor between motor and drive.</li> </ul> |  |
|                     |                                       | Failed output transistor                                                                                                    | Contact factory technical support                                                                                                    |  |
| F_DF I              | Output fault: Ground                  | Grounded motor phase                                                                                                    | Check motor and motor cable                                                                                                    |  |
|                     | fault                                 | Excessive capacitive charging current of the motor cable                                                                        | Use shorter motor cables with lower charging<br>current                                                                                                    |  |
| F_PF                | Motor Overload fault                  | Excessive motor load for too long                                                                                               | <ul> <li>Verify proper setting of P108</li> <li>Verify drive and motor are proper size for application</li> </ul>                                                        |  |
| F_rF                | Flying Restart fault                  | Controller was unable to synchronize<br>with the motor during restart attempt;<br>(P110 = 5 or 6)                               | Check motor / load                                                                                                    |  |
| F_SF                | Single-Phase fault                    | A mains phase has been lost                                                                                                    | Check mains voltage                                                                                                    |  |
| F_UF                | Start fault                           | Start command was present when power was applied (P110 = 0 or 2).                                                               | <ul> <li>Must wait at least 2 seconds after power-up<br/>to apply Start command</li> <li>Consider alternate starting method (P110).</li> </ul>                           |  |
| F_FAU               | TB5 (0-10V signal)<br>Threshold fault | 0-10V signal (at TB5) drops below the value set in P158.                                                                        | <ul> <li>Check signal/signal wire</li> <li>Refer to parameters P157 and P158</li> </ul>                                                                                  |  |

(1) The drive can only be restarted if the error message has been reset.

## Notes

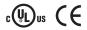

Lenze Americas Corporation 630 Douglas Street Uxbridge, MA 01569 USA 1 800 217-9100 marketing@lenzeamericas.com www.Lenze.com

### Service

Lenze AC Tech Corporation 630 Douglas Street Uxbridge, MA 01569 USA 1 508 278-9100 1 508 278 6620 repair@lenzeamericas.com

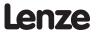